## **USO DO SOFTWARE GEOGEBRA NAS AULAS DE MATEMÁTICA DO ENSINO FUNDAMENTAL II**

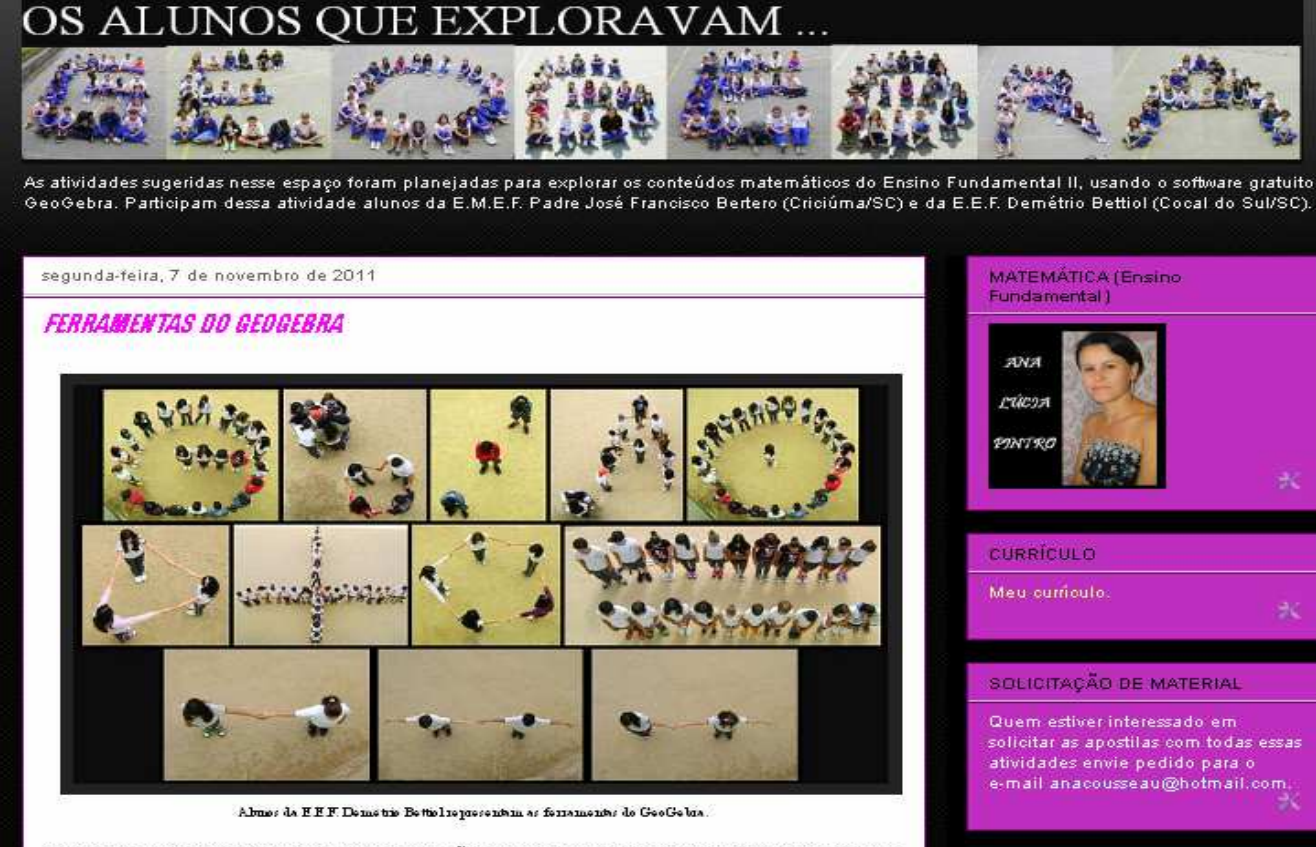

Nos dias 13, 14 e 15 de novembro, estarei na PUC - São Paulo, apresentando o trabalho que desenvolvo usando o software Geogebra.

> PROFESSORA: Ana Lúcia Pintro BLOG: http://osalunosqueexploravam.blogspot.comE-MAIL: anacousseau@hotmail.com

**GEOGEBRA RJ** 

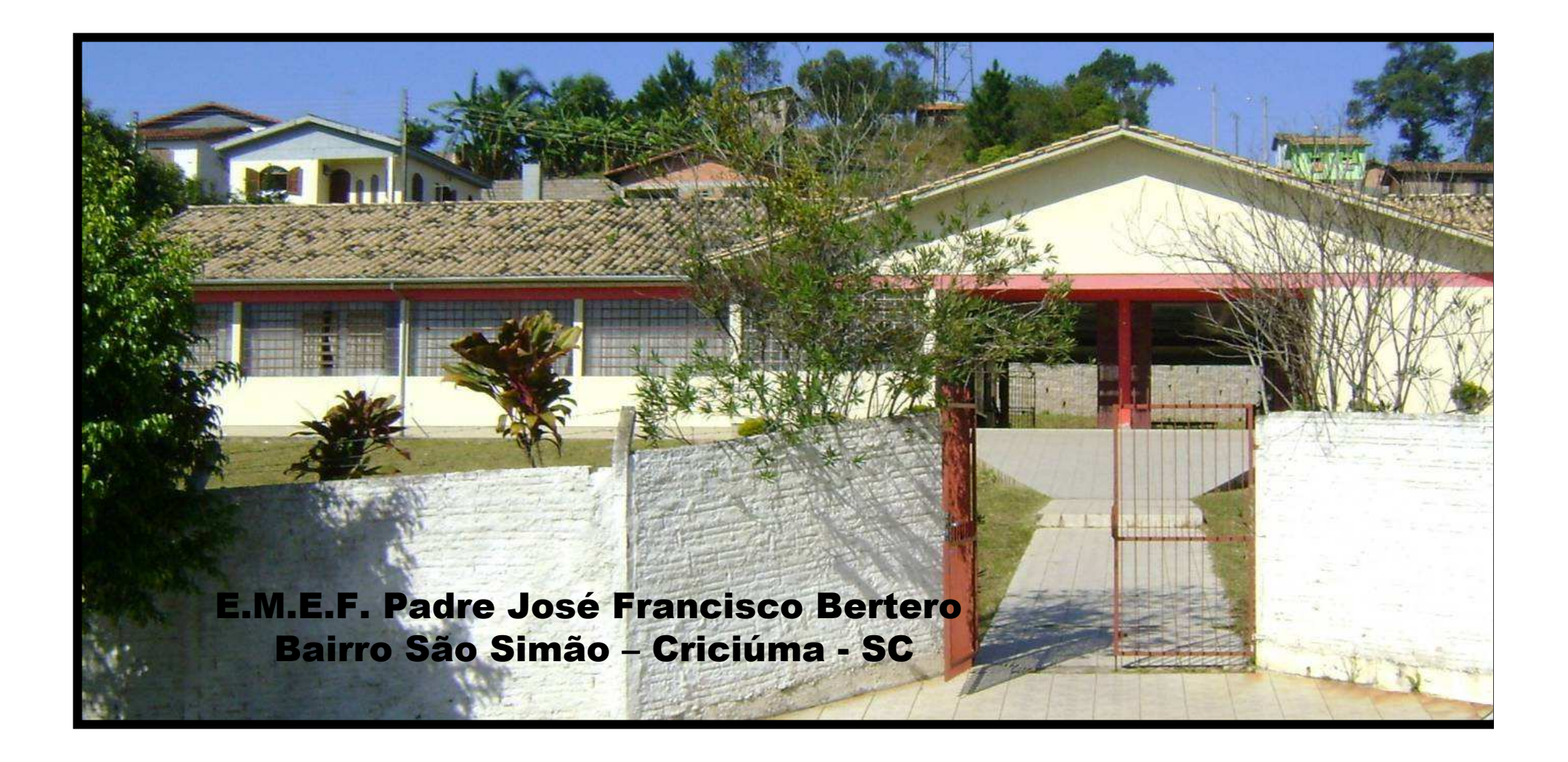

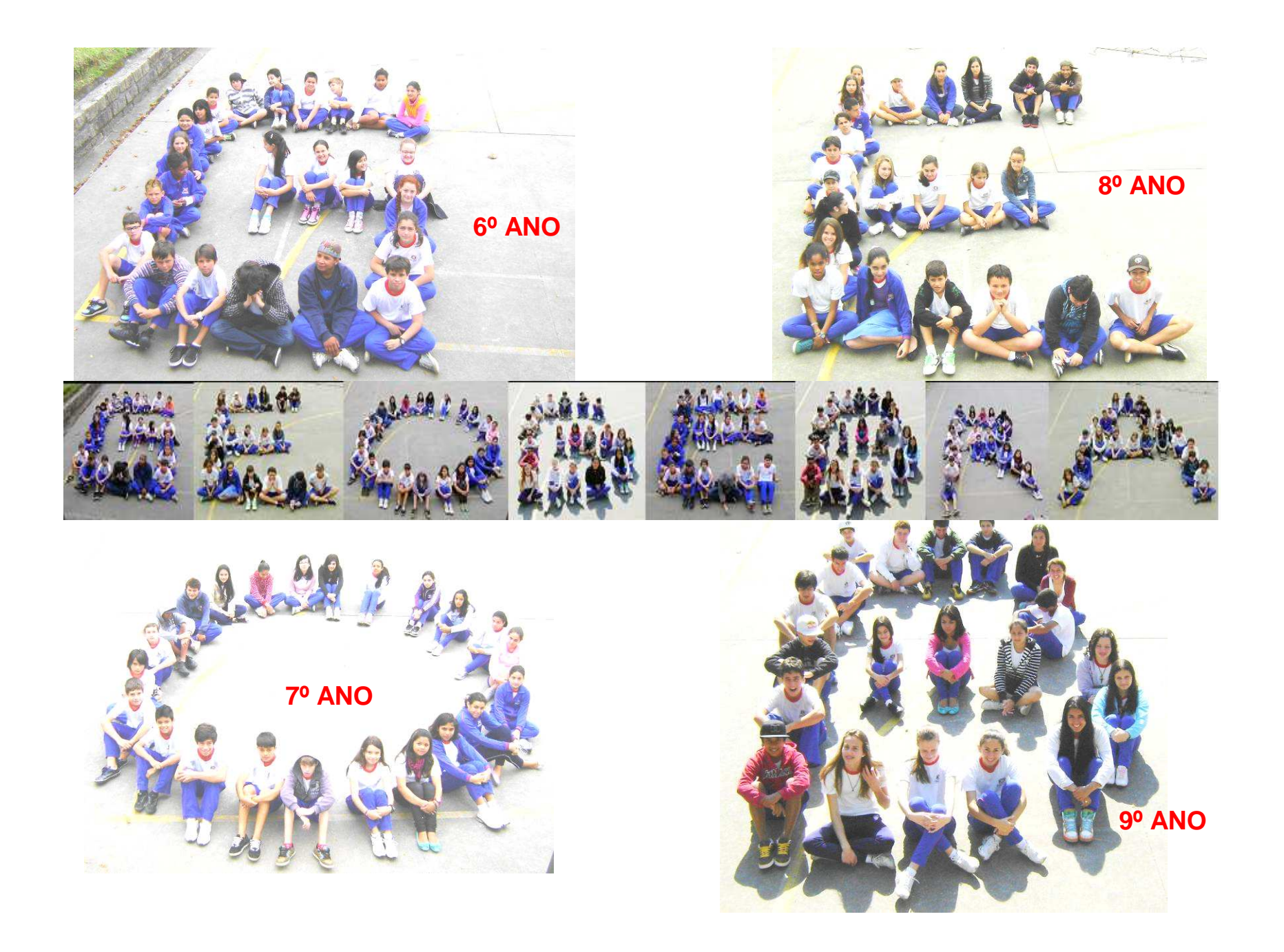

#### SALA DE TECNOLOGIAS EDUCACIONAIS

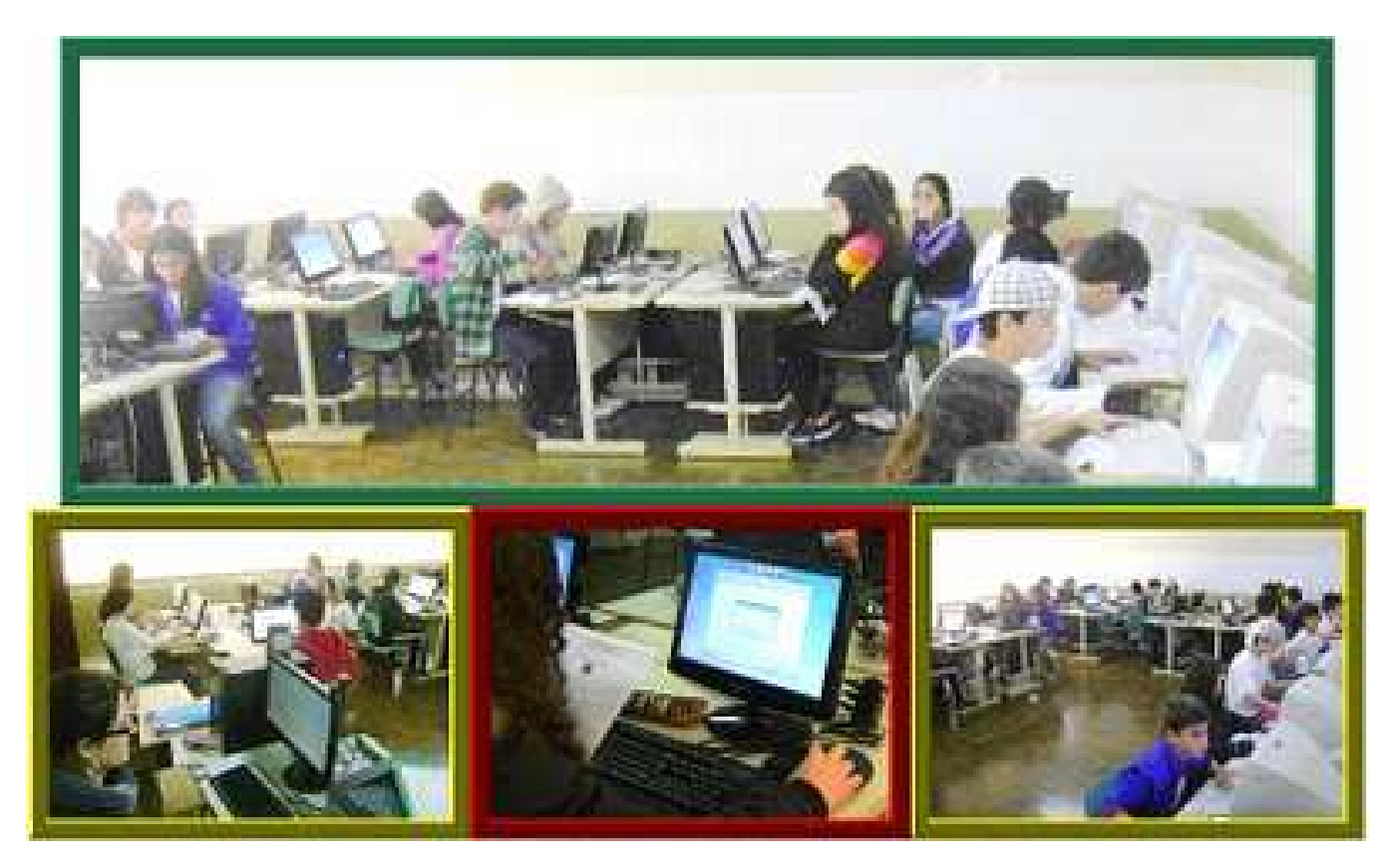

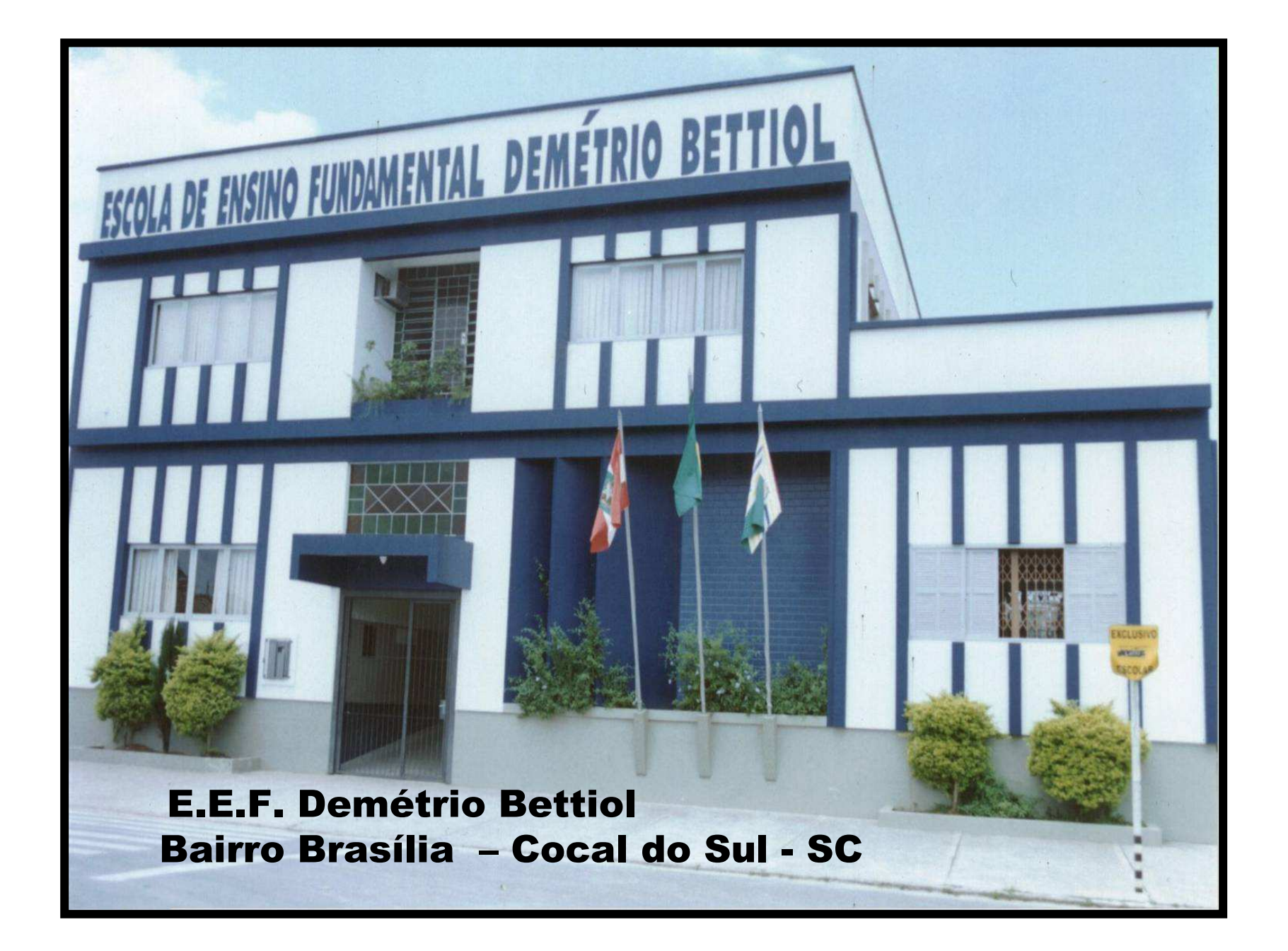

#### SALA DE TECNOLOGIAS EDUCACIONAIS

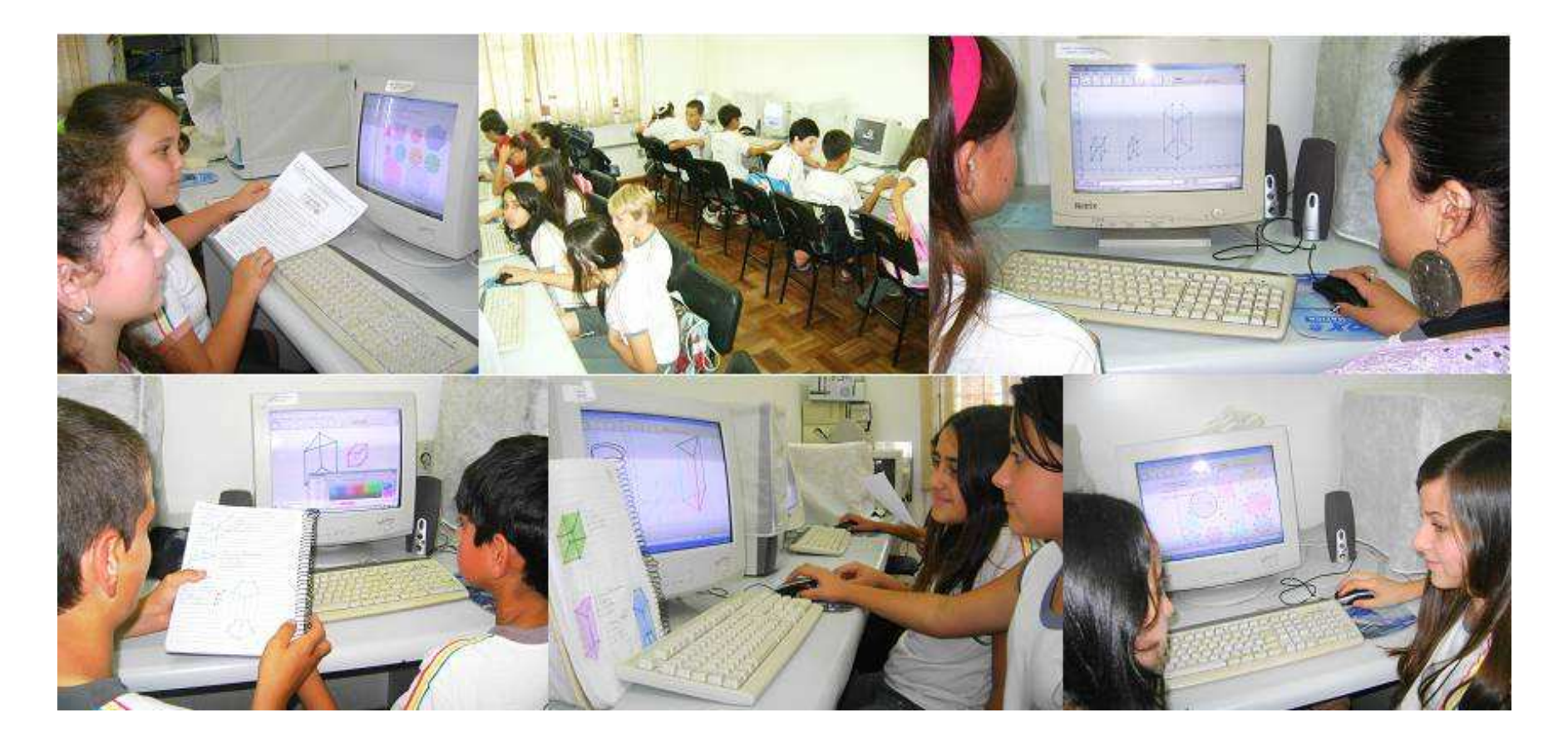

## **REPRESENTAÇÃO DAS FERRAMENTAS DO GEOGEBRA**

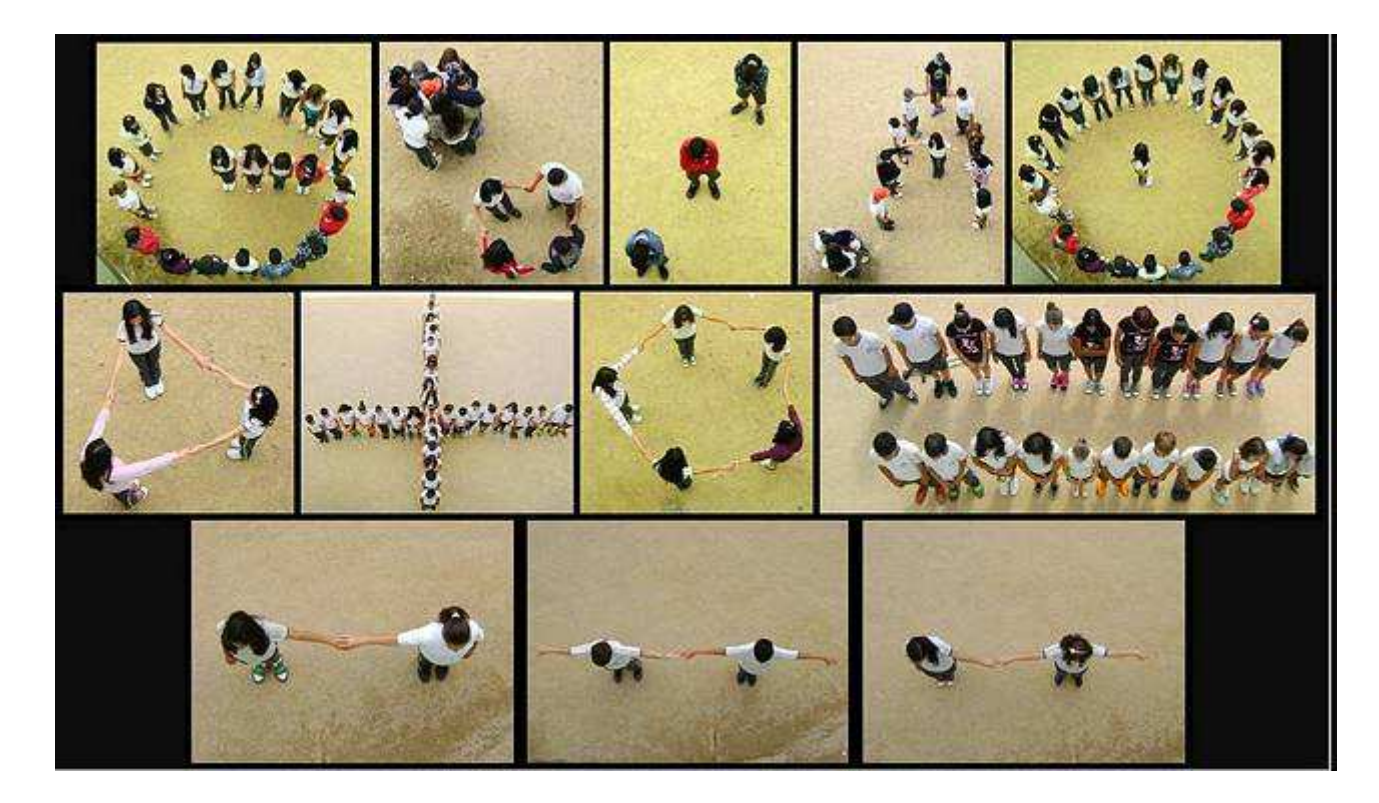

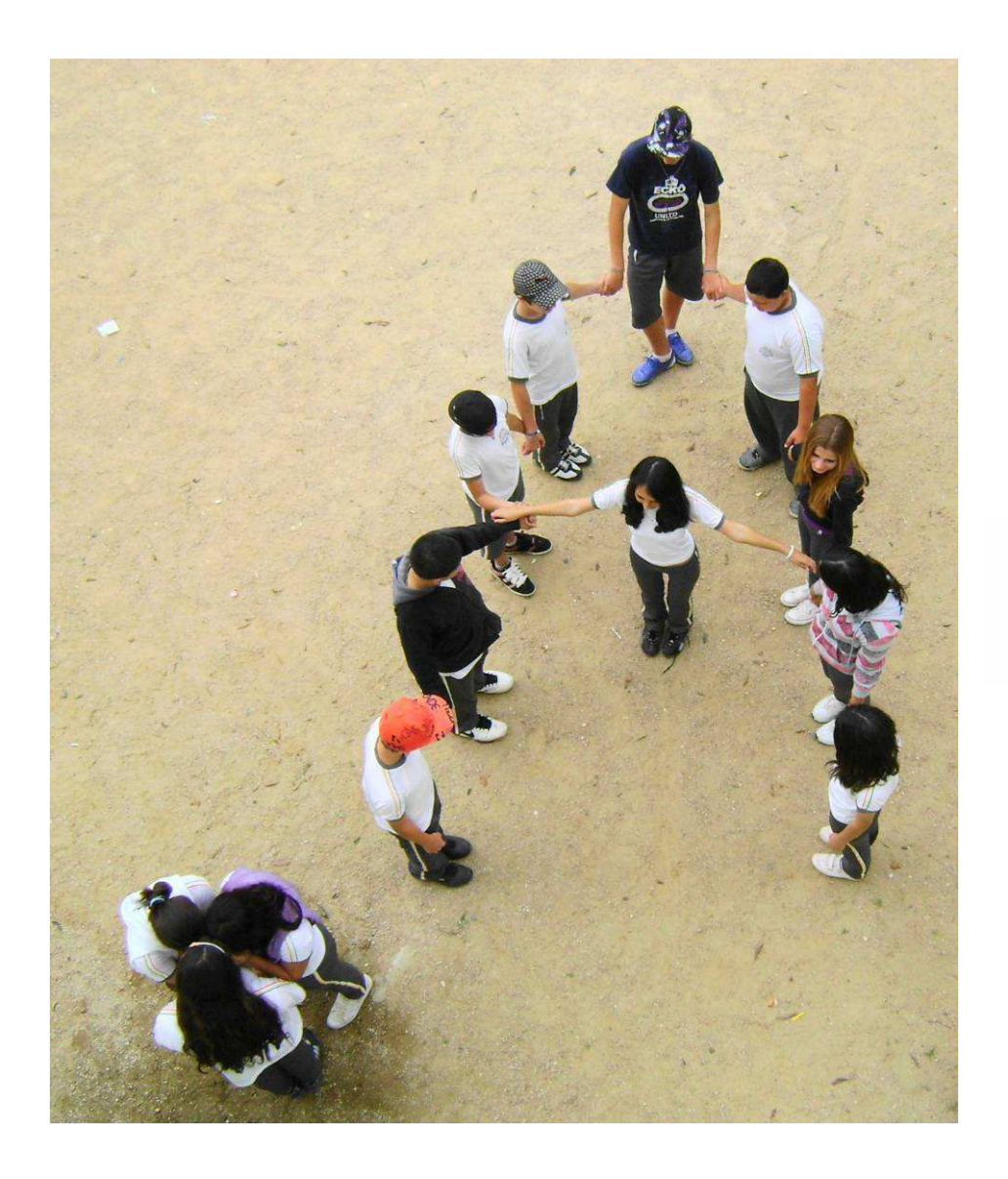

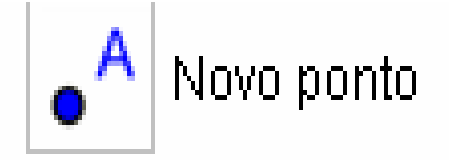

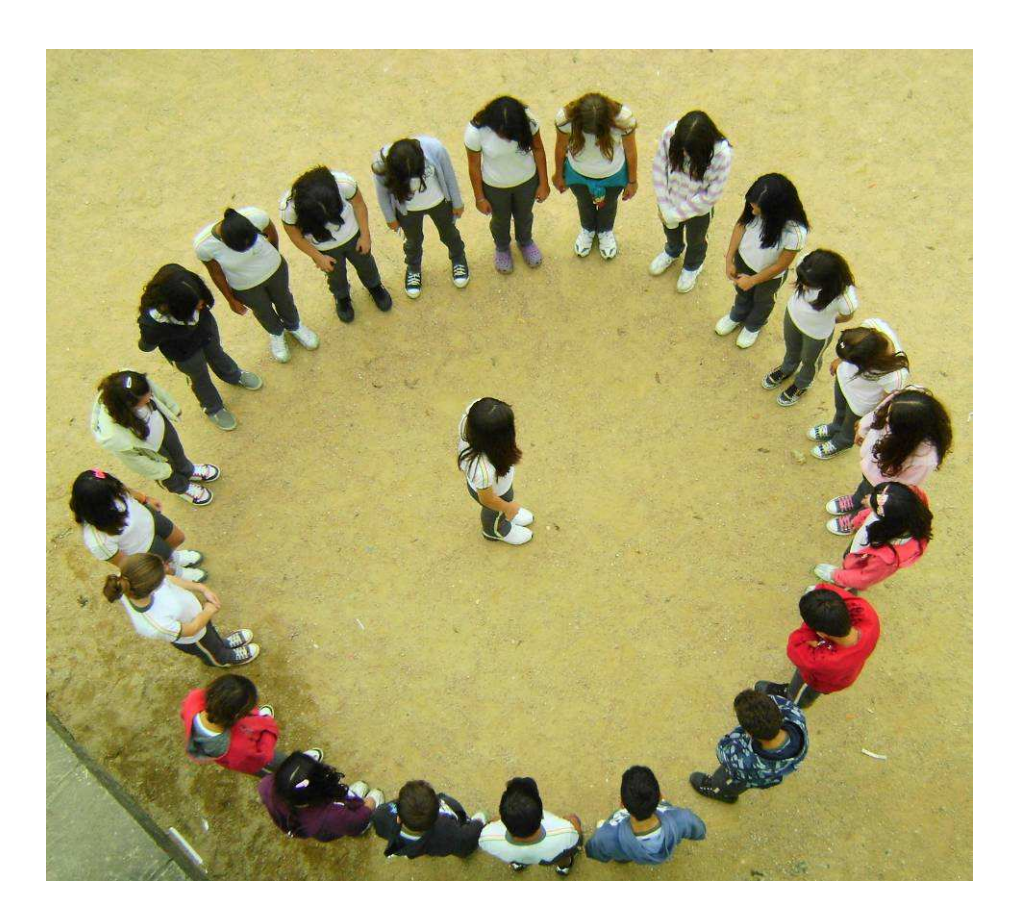

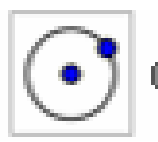

Círculo Definido pelo Centro e Um de seus Pontos

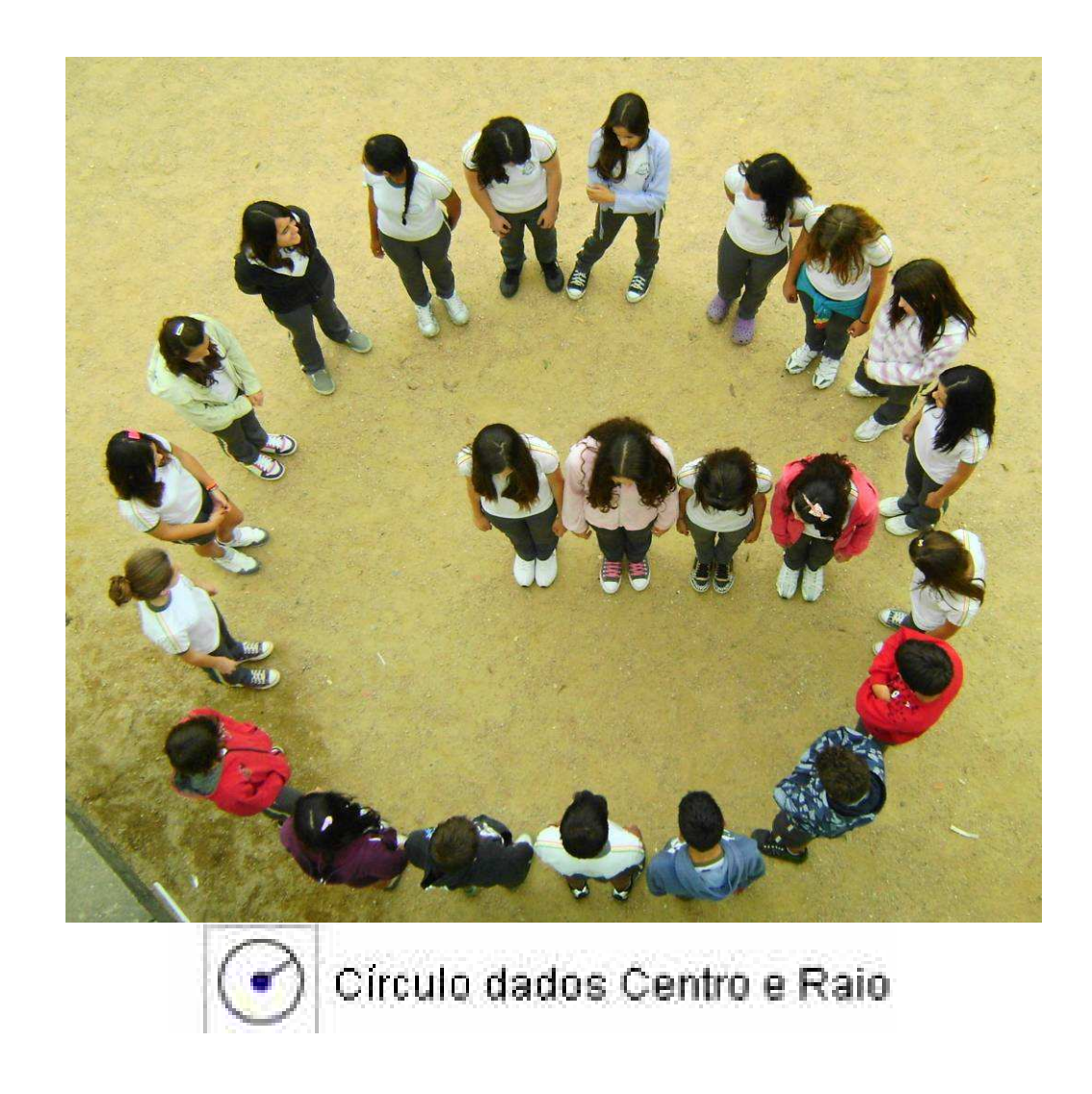

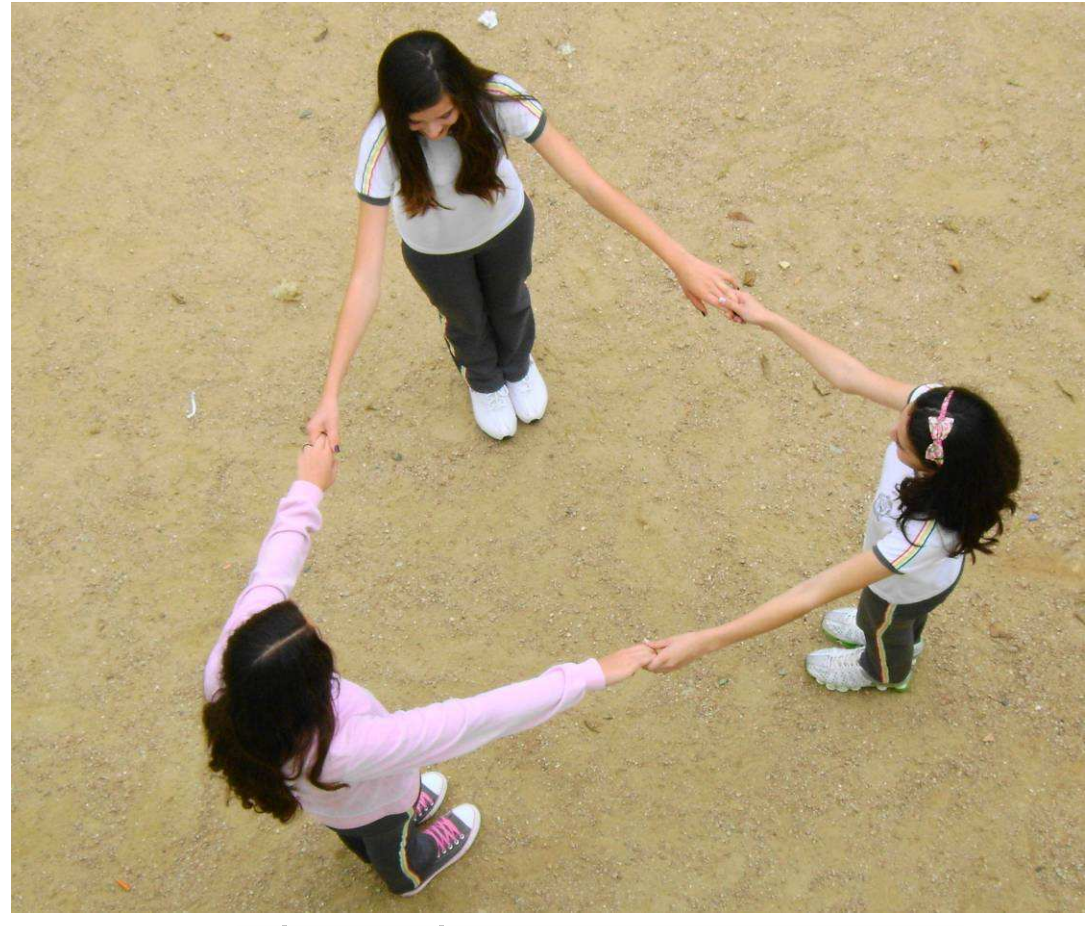

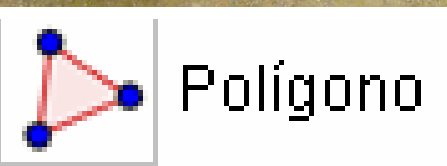

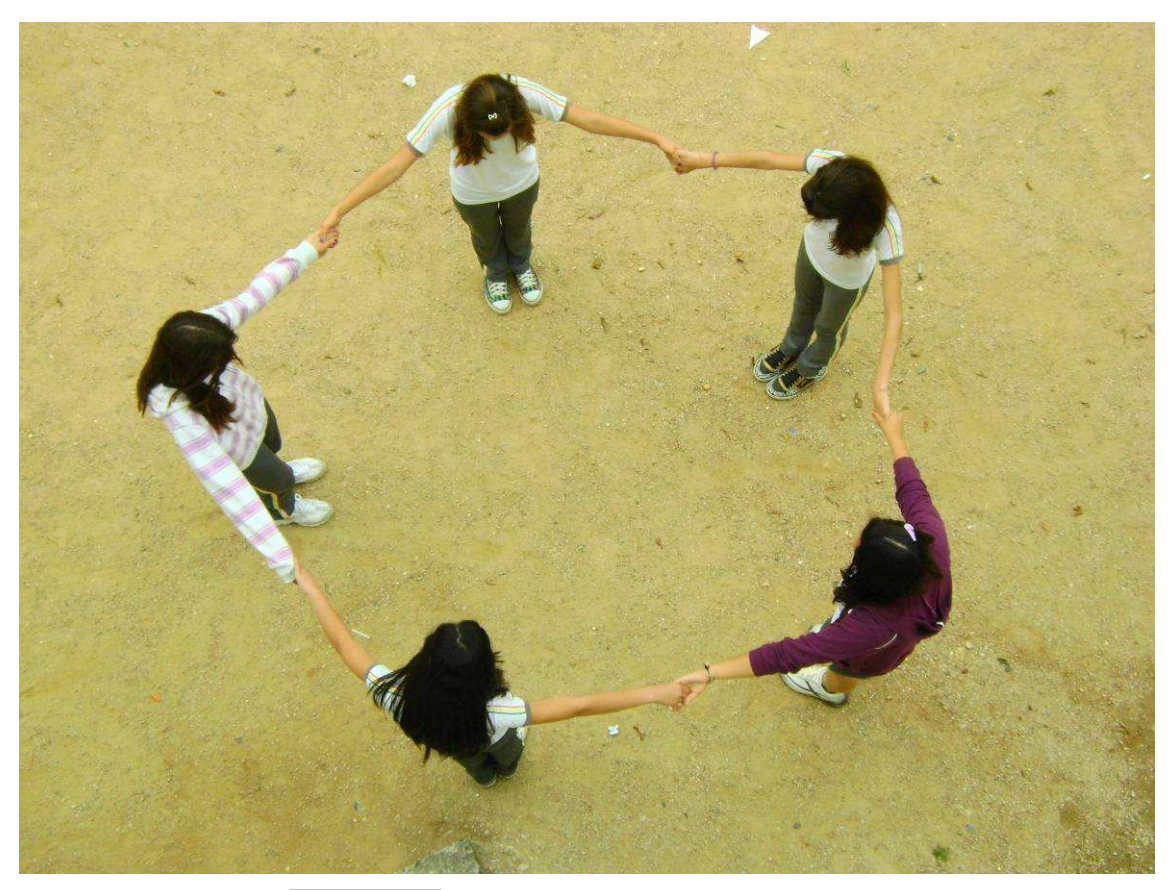

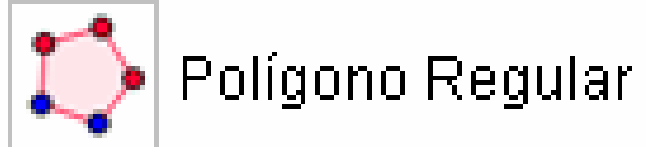

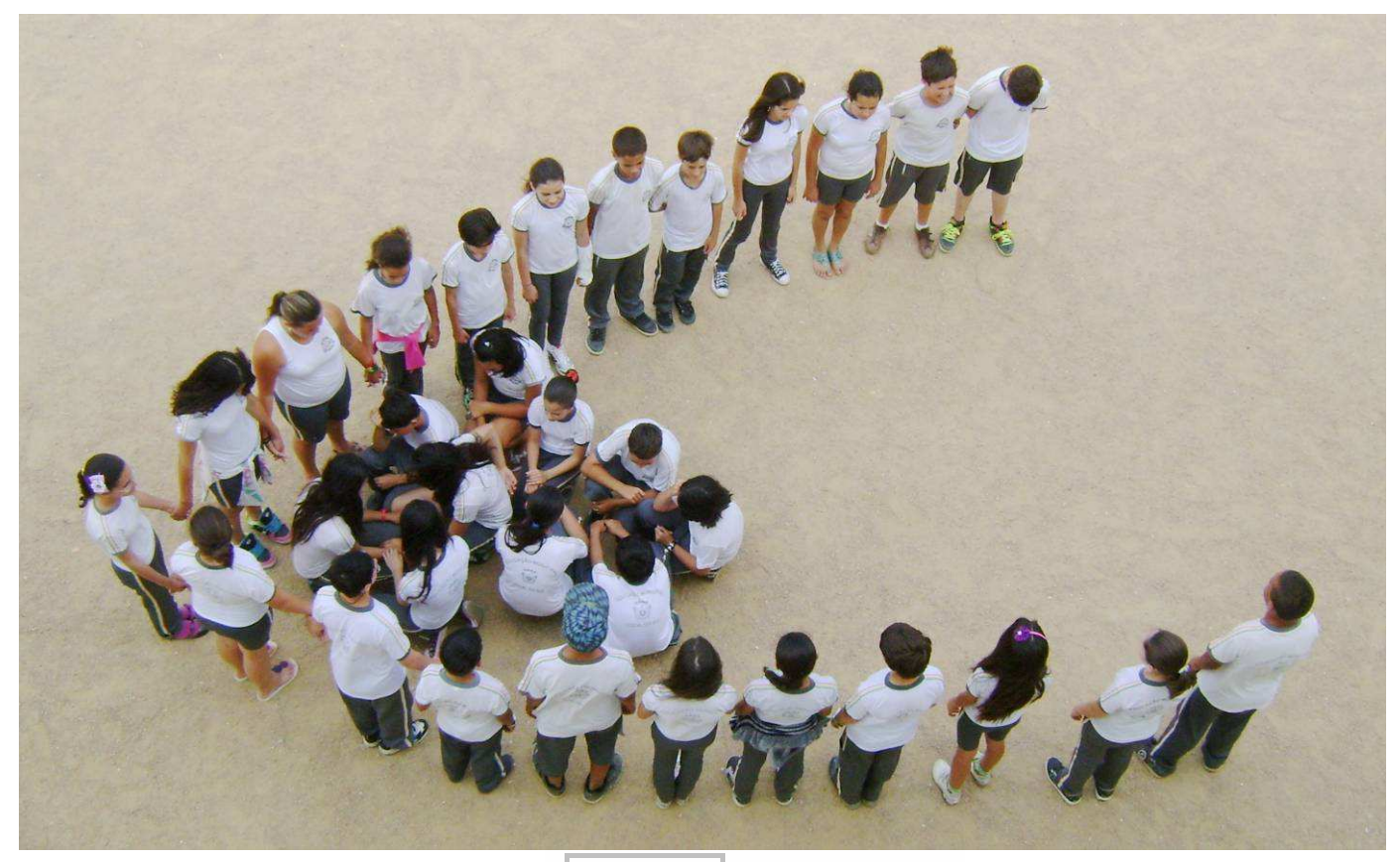

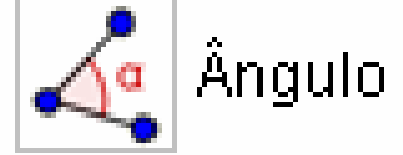

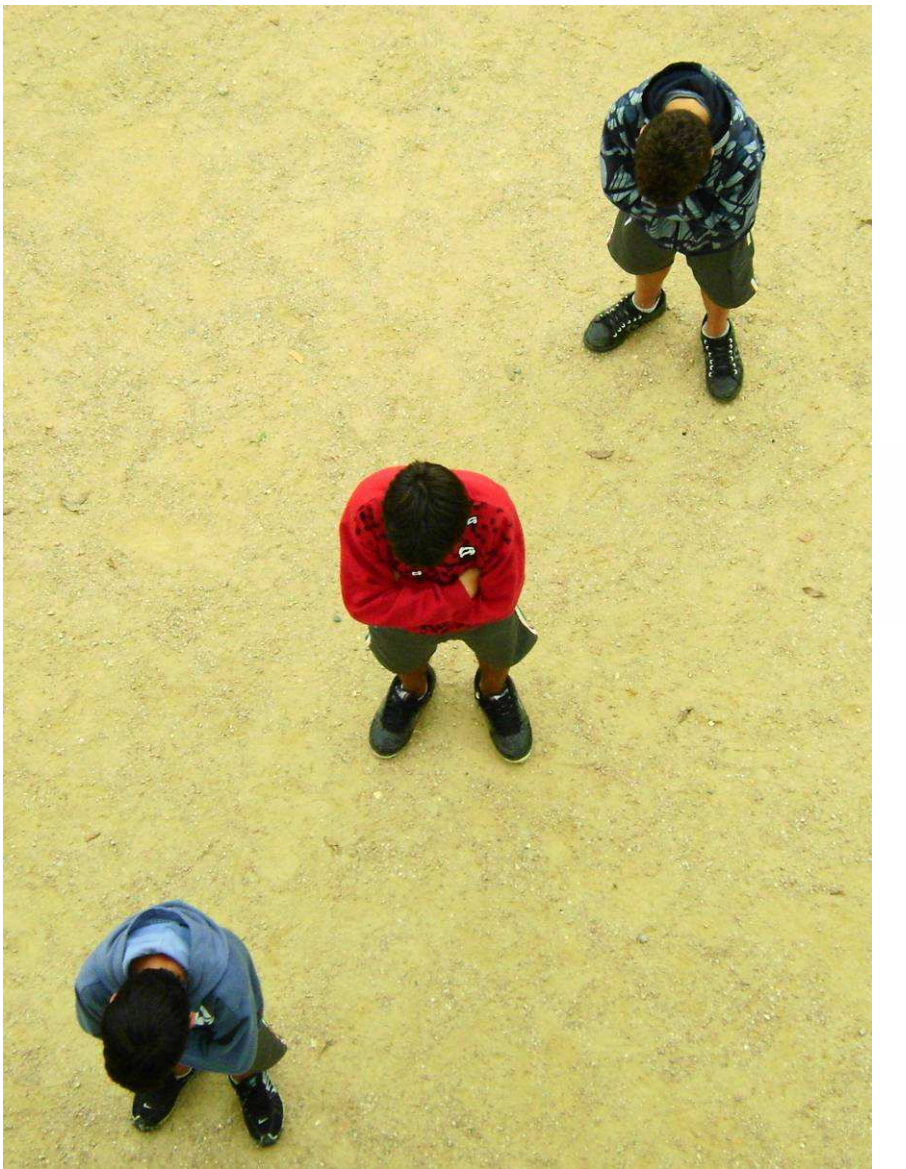

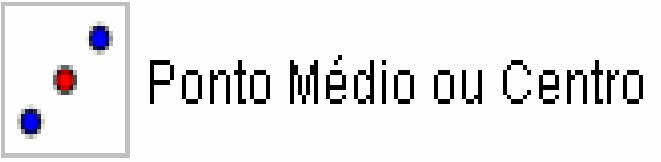

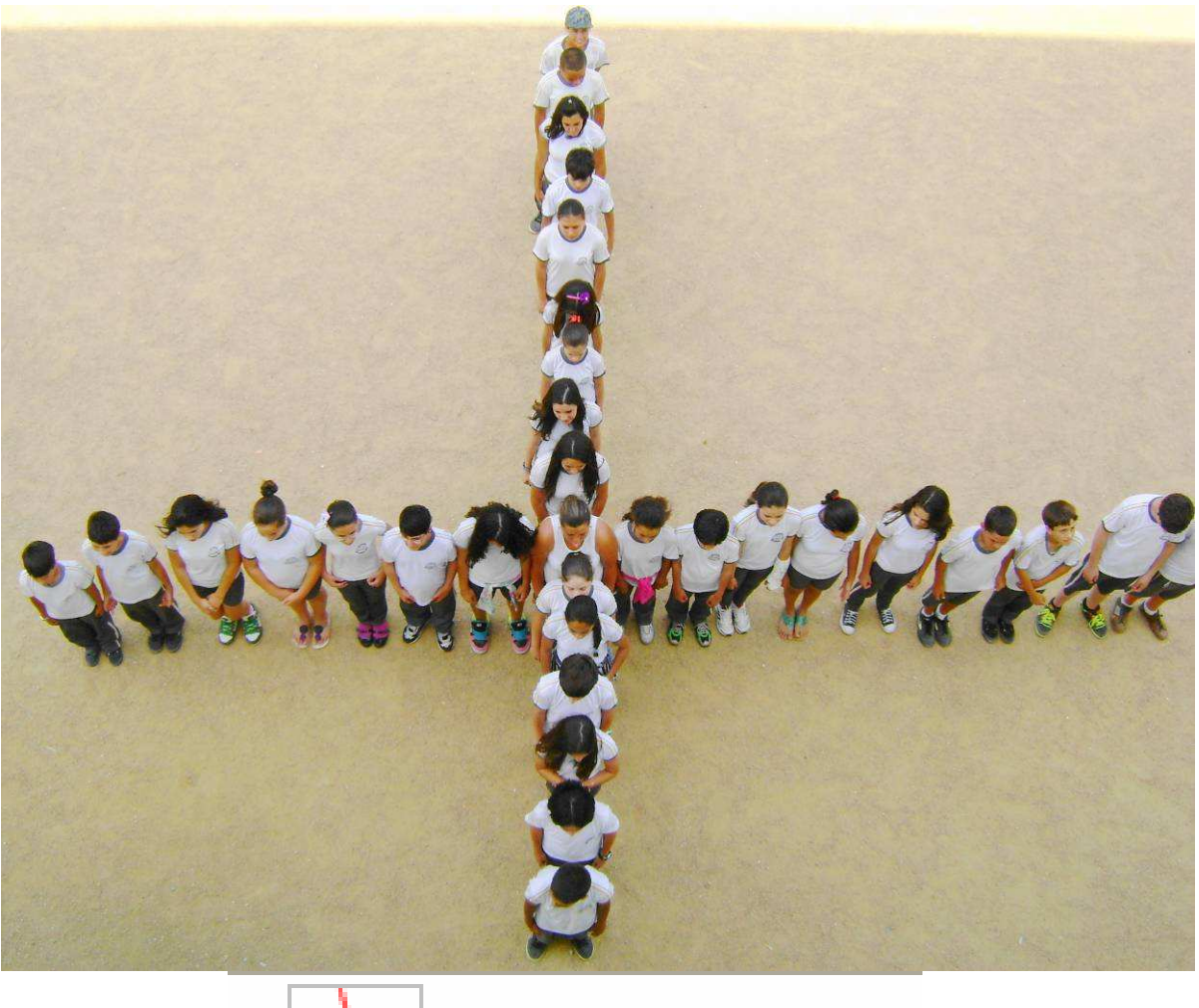

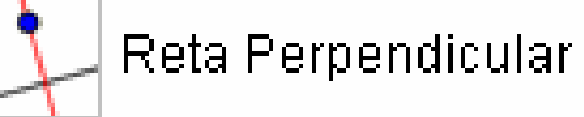

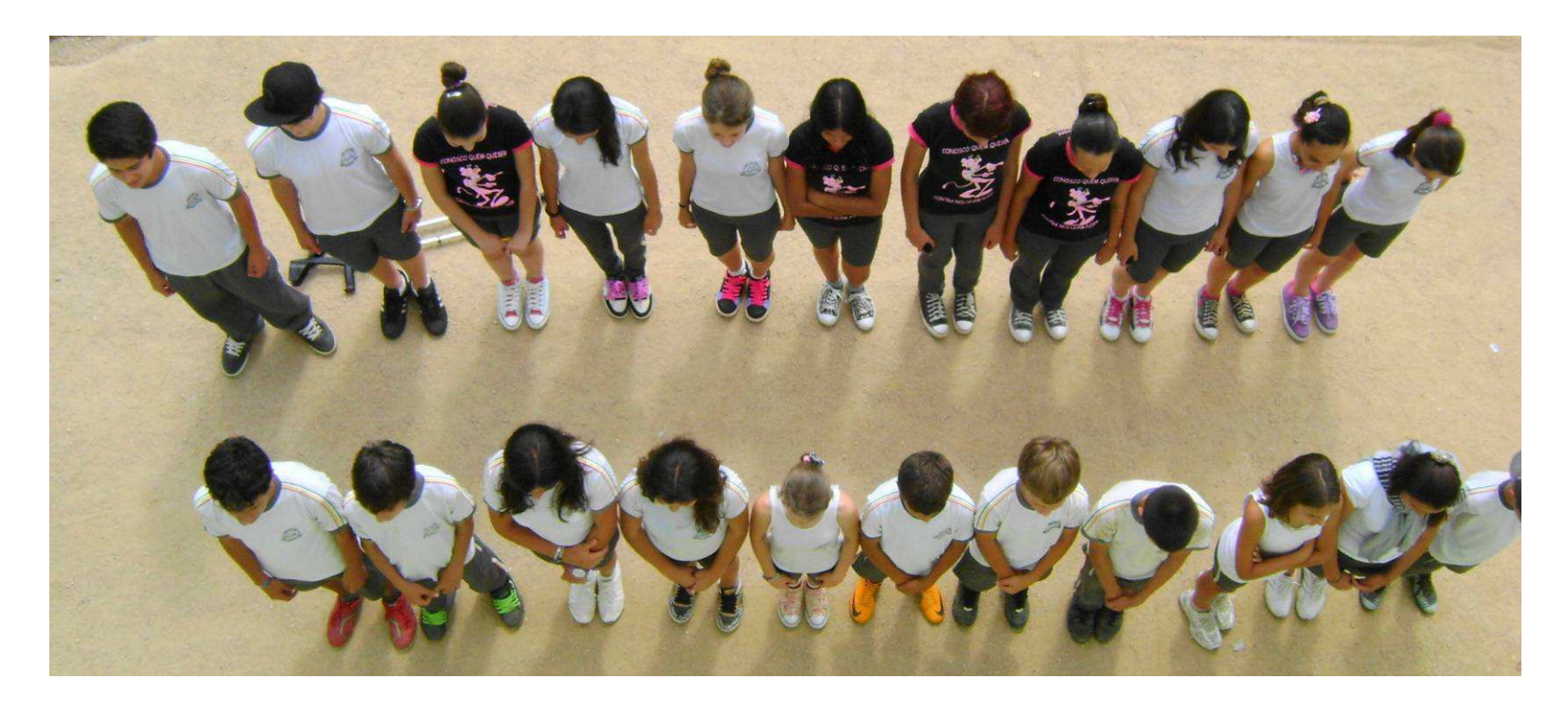

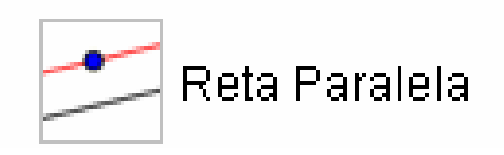

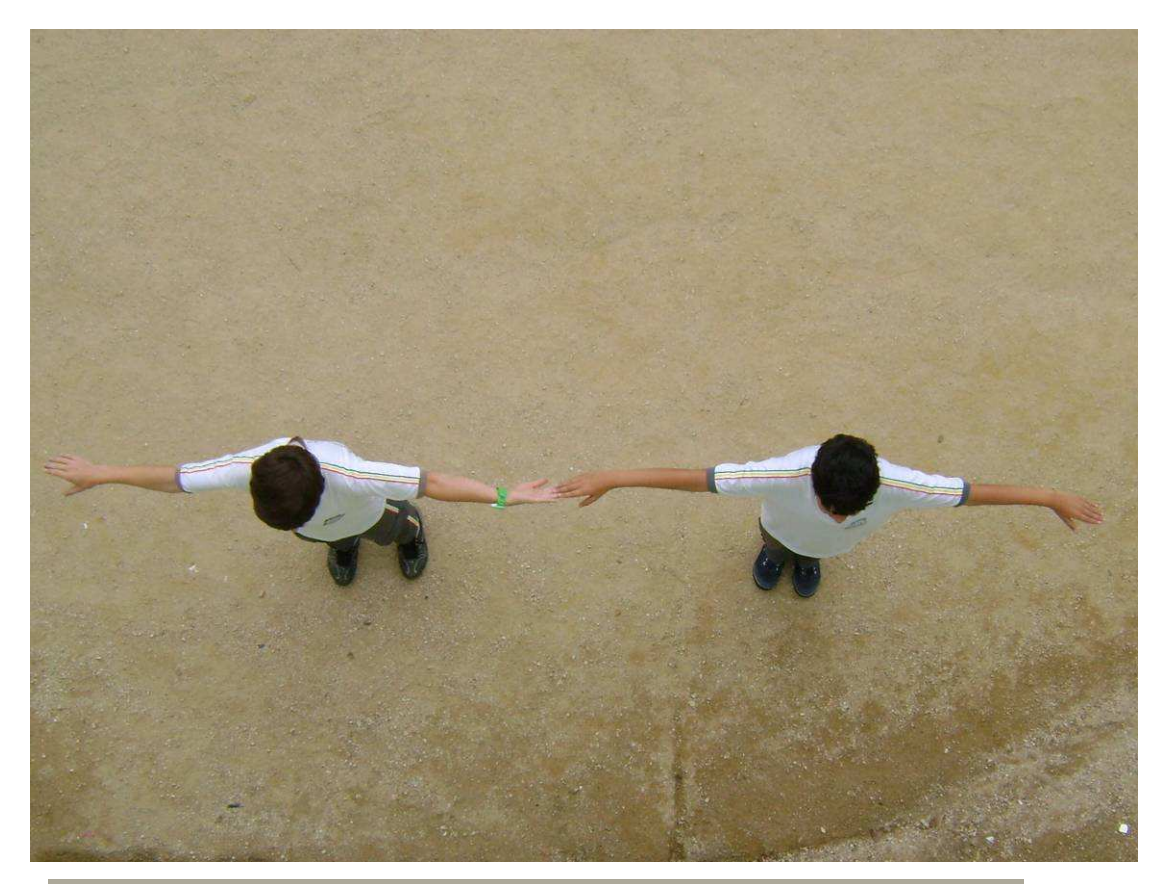

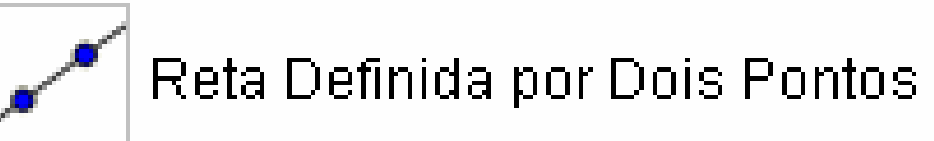

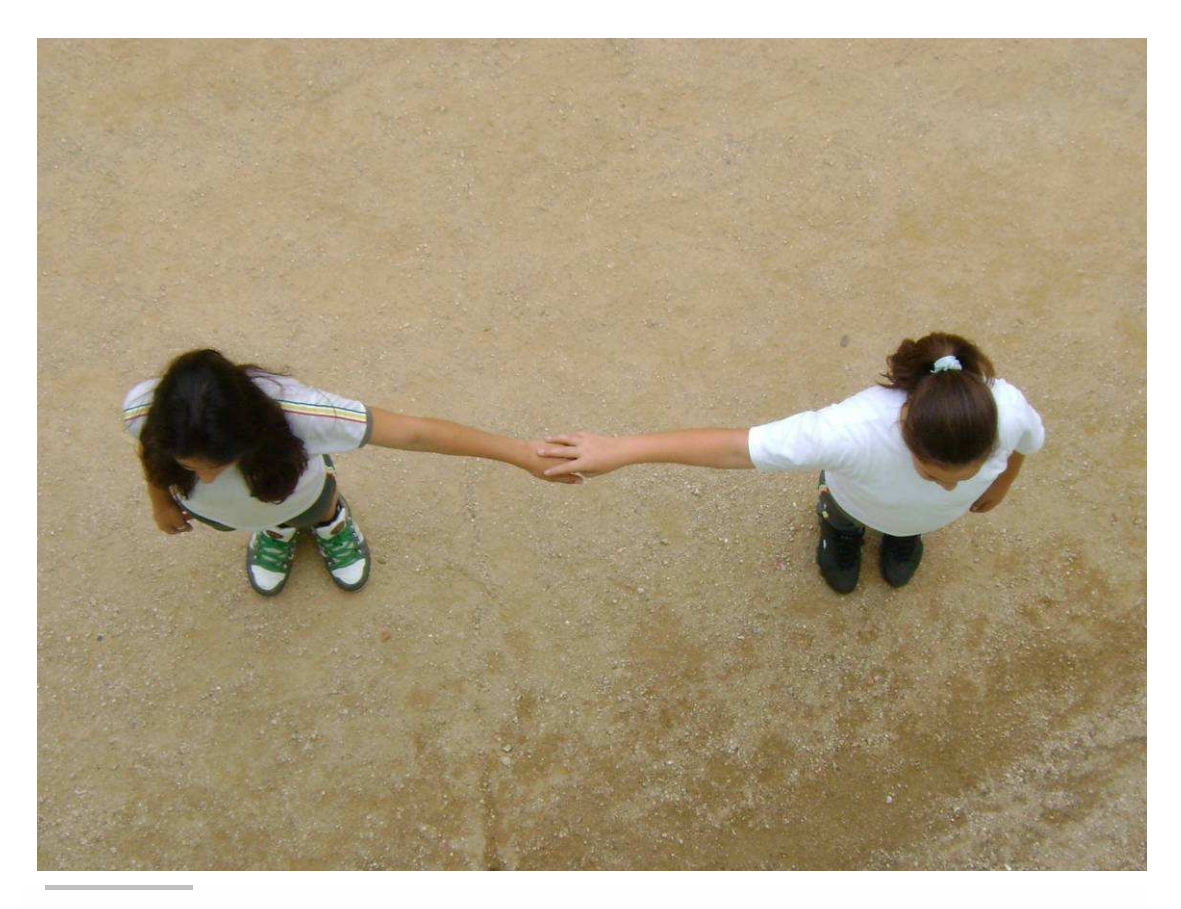

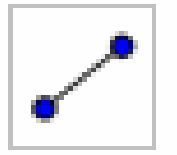

Segmento definido por Dois Pontos

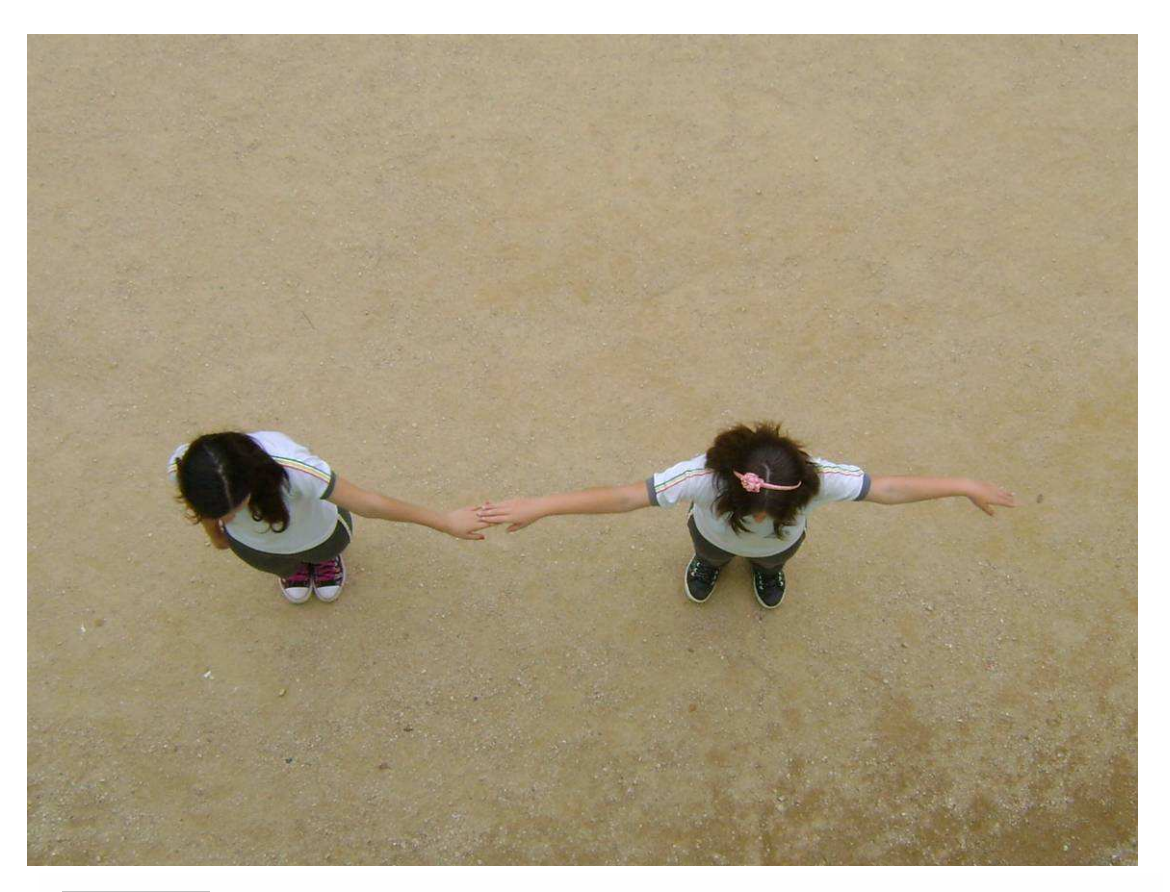

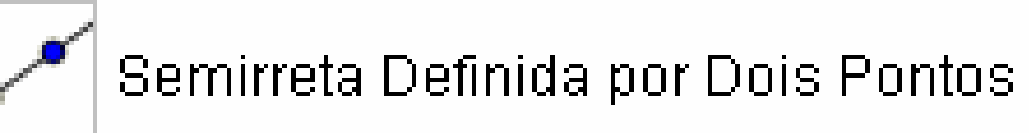

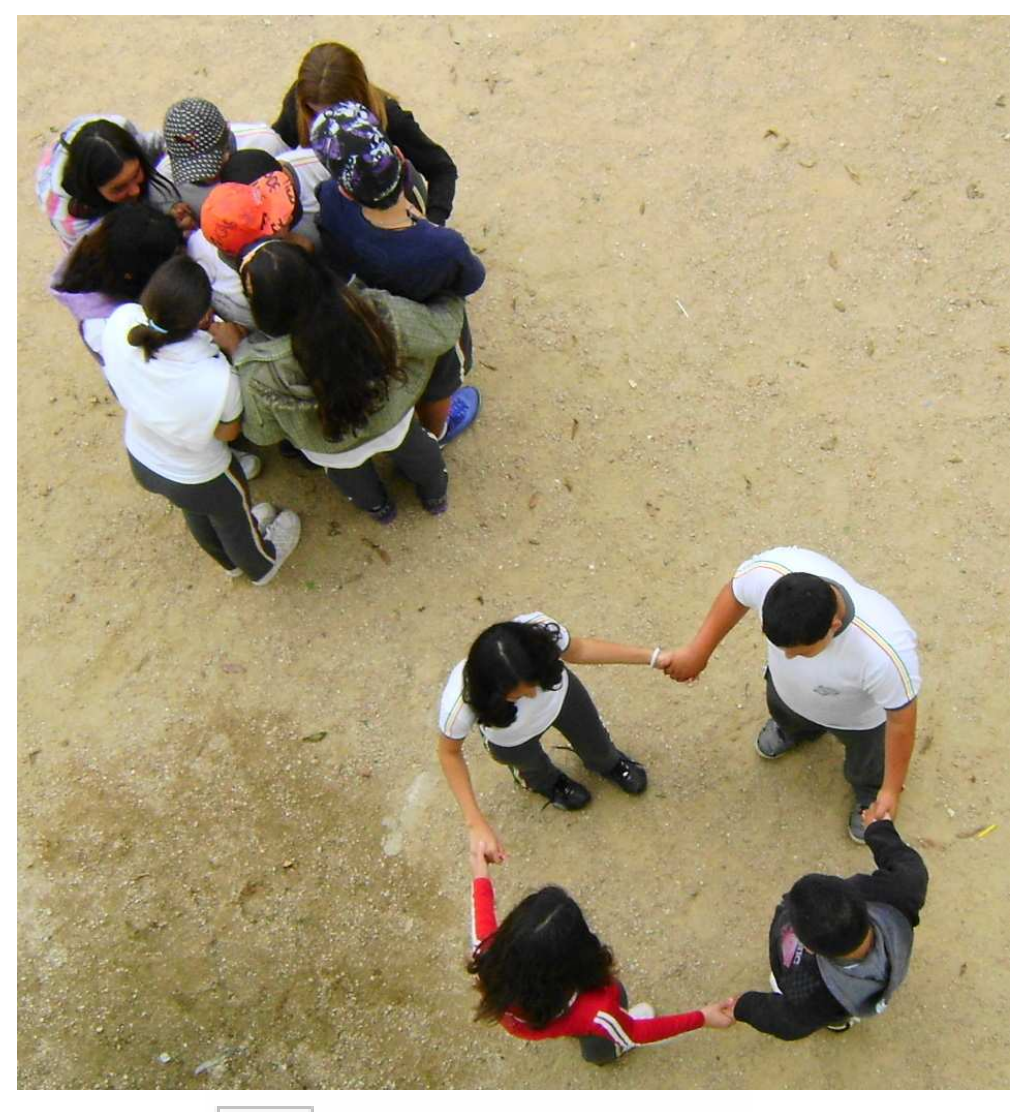

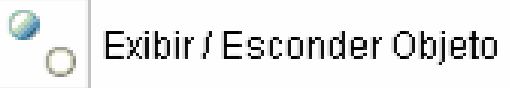

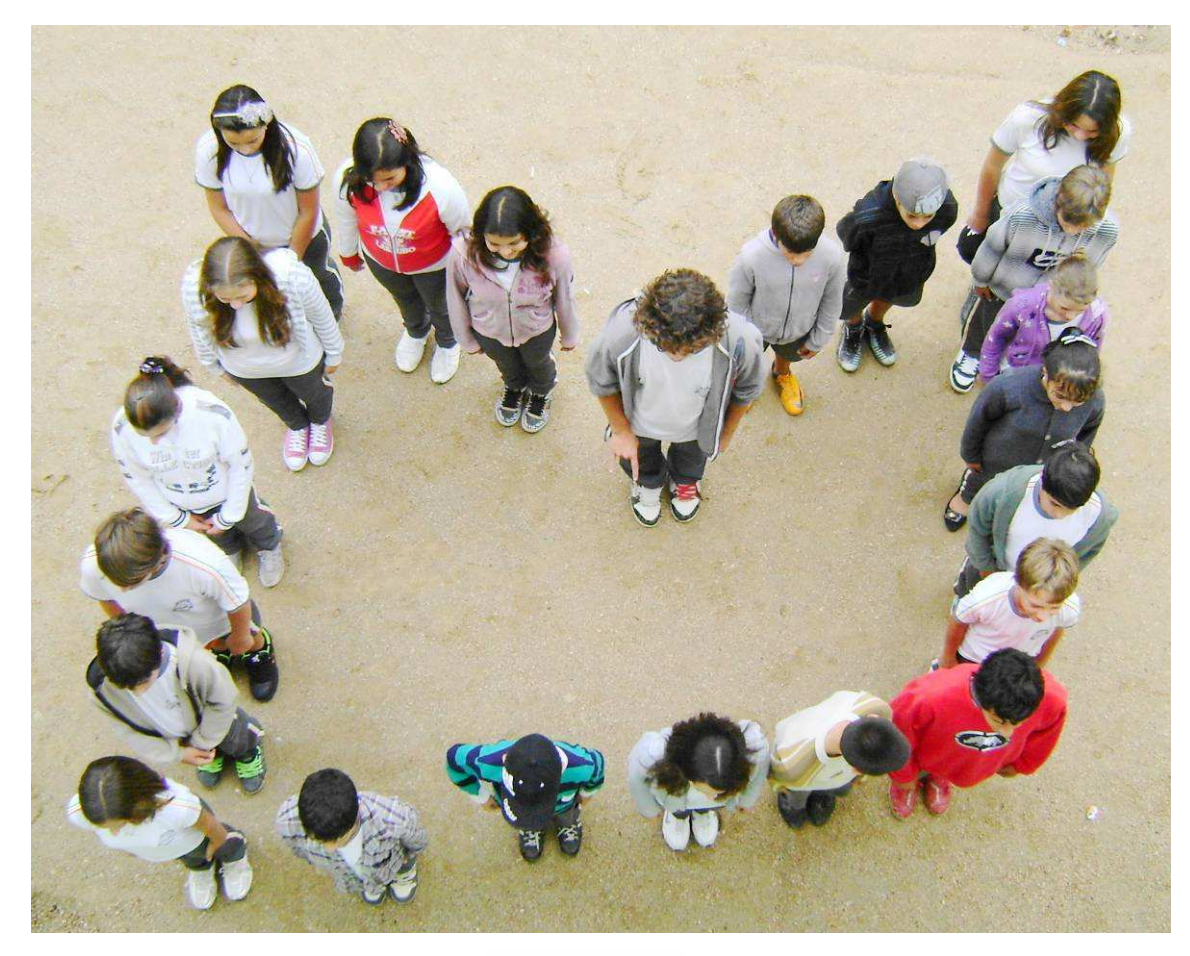

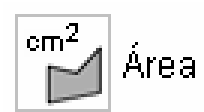

## **OBJETIVOS DA EXPERIÊNCIA**

**Objetivos da proposta pedagógica em relação à aprendizagem dos alunos:** 

- **Articular as idéias aritméticas, algébricas e geométricas.**
- **Explorar e validar cálculos realizados em sala de aula.**
- **Ampliar o vocabulário matemático e tecnológico.**
- **Apropriar os conceitos geométricos elementares.**
- **Desenvolver habilidades previstas nos descritores da Prova Brasil.**

## **Objetivos da experiência em relação à prática didático-pedagógica dos professores:**

Utilizar as ferramentas tecnológicas gratuitas disponíveis na Internet, como o software GeoGebra.

Articular as atividades realizadas em sala de aula com atividades que possam complementar o trabalho por meio do software Geogebra.

**□ Implementar a Proposta Curricular de Matemática de Criciúma.** 

Auxiliar os professores que não dominam a informática e tem dificuldades de utilizar a Sala de Tecnologias Educacionais.

Instigar os docentes a serem pesquisadores de novos recursos didáticos que incluam a tecnologia.

Disponibilizar na internet sugestões de atividades que os professores de matemática possam aplicar na Sala de Tecnologias Educacionais.

Elaborar sequências didáticas adequadas para garantir a aprendizagem dos alunos.

# **COMO O TRABALHO É DESENVOLVIDO?**

#### **BINGO - PLANO CARTESIANO**

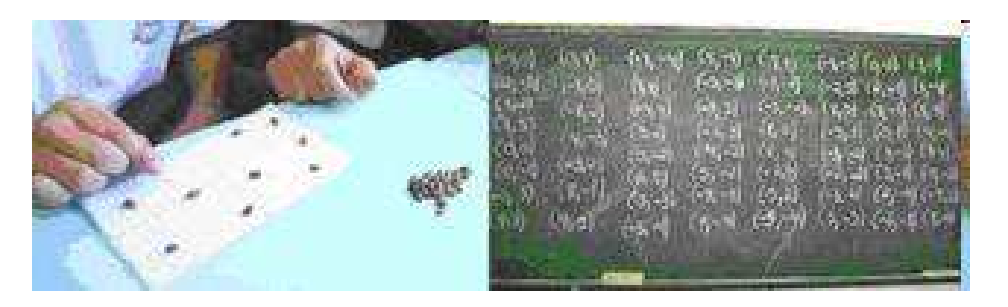

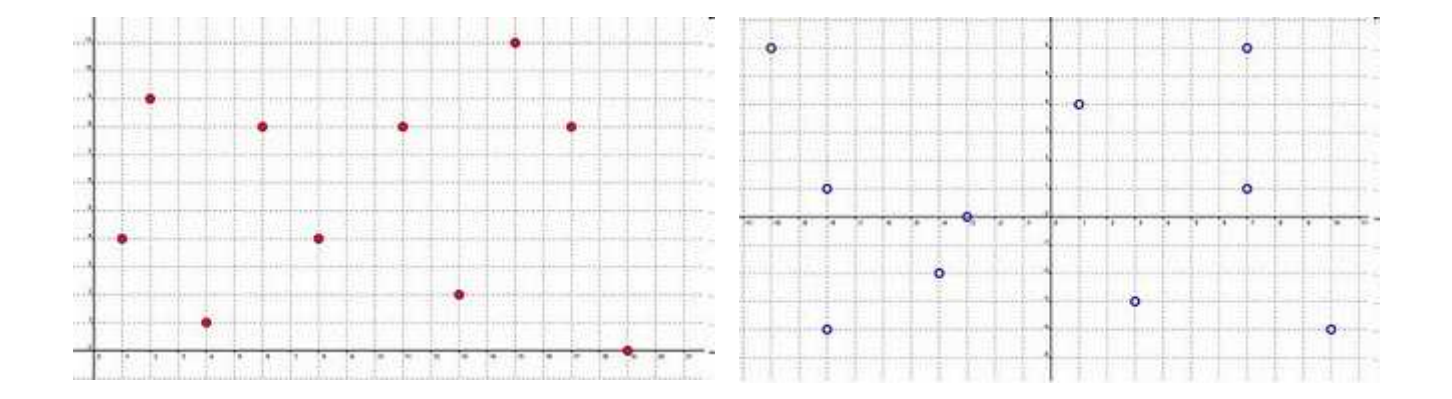

# **COMO O TRABALHO É DESENVOLVIDO?**

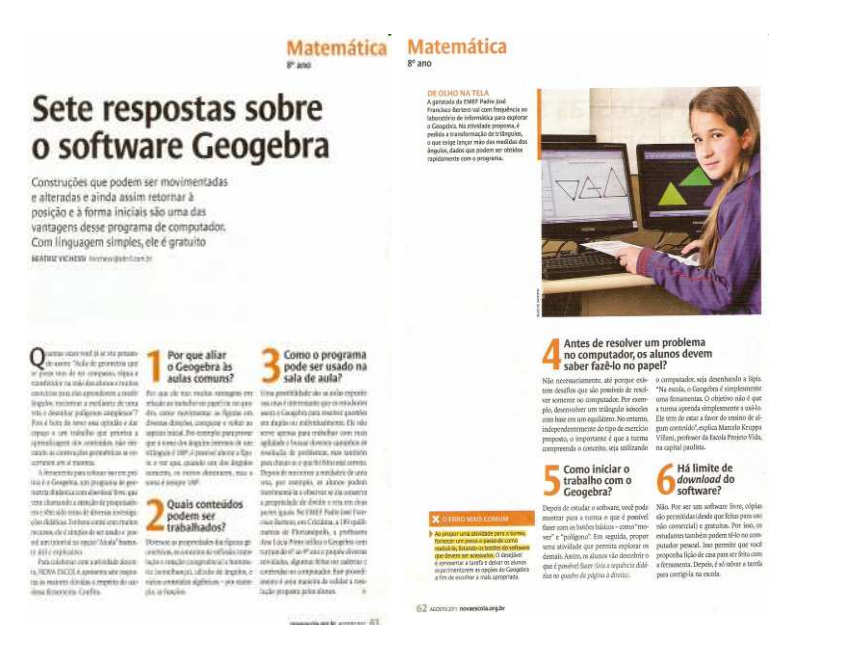

## **ERRO MAIS COMUM**

**"Propor atividades para a turma, fornecendo um passo a passo de como realizá-las, listando os botões que devem ser acessados."**

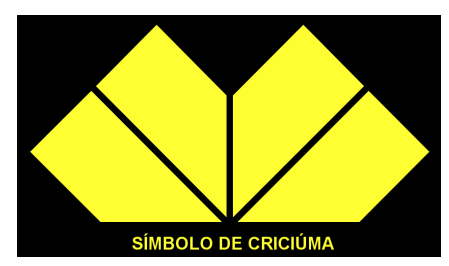

#### **COMO O TRABALHO É ORIENTADO?**

1.Para colocar os pontos no plano cartesiano usando o campo de entrada, digite na janela Entrada: **A=(6,1)** e dê um Enter. Atenção: a letra que representa o ponto precisa ser maiúscula. Use o mesmo procedimento para criar o ponto **B = (10, 1)** 

2.Selecione a ferramenta **Segmento definido por dois pontos** (III/2). Construa o segmento AB.

3.Clique no Menu **Opções**. Selecione **Rotular** e depois **Para todos os objetos novos**.

4.No menu **Exibir** clique em **Eixo** para que este fique oculto.

5. Selecione a ferramenta **Reta perpendicular** (IV/1). Clique sobre o ponto B e depois sobre o segmento AB.

6. Selecione a ferramenta **Bissetriz** (IV/4). Clique sobre a **reta b** e sobre o **segmento AB**. Surgem as retas **<sup>c</sup>** e**d**.

 7. Selecione a ferramenta **Reta paralela** (IV/2). Clique sobre o ponto A e depois sobre a reta d. Surge a **reta e**.

8. Selecione a ferramenta **Novo ponto** (II/1). Clique sobre a **reta d** para construir o **ponto C**.

9. Selecione a ferramenta **Reta perpendicular**(IV/1). Clique sobre o **ponto C** e depois sobre a reta d. Surge a **reta f**.

 10. Selecione a ferramenta **Intersecção de dois objetos** (II/2). Clique no cruzamento da **reta e** com a **reta f**. Surge o **ponto D**.

11.Clique no Menu **Opções**. Selecione **Rotular** e depois **Menos para objetos novos**.

12. Selecione a ferramenta **Polígono** (V/1). Construa o polígono ABCD.

PARTE DOS PASSOS PARA A CONSTRUÇÃO DO SÍMBOLO DE CRICIÚMA.

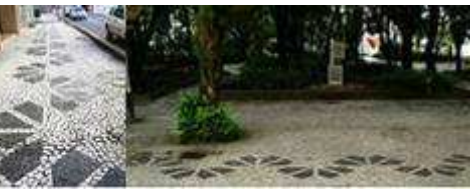

#### ESTUDO DA ÁREA E DO PERÍMETRO DE RETÂNGULOS

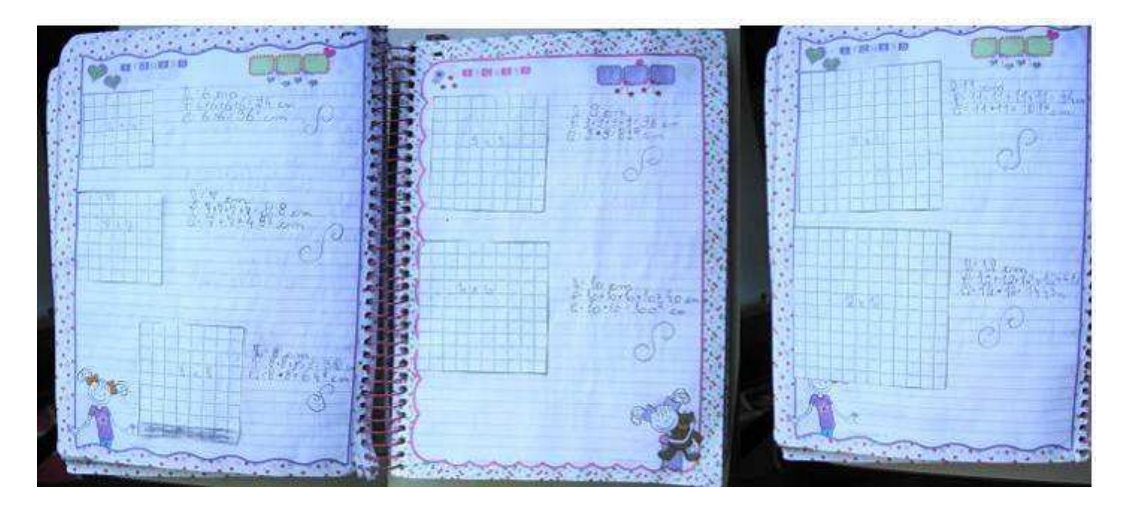

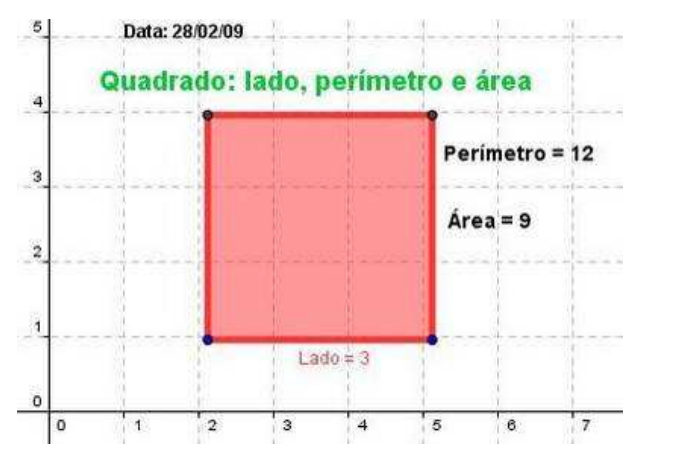

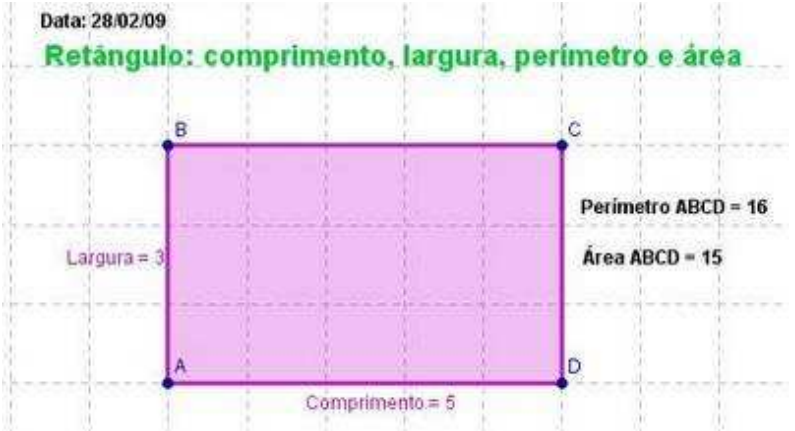

#### AS SETE PECAS DO TANGRAM

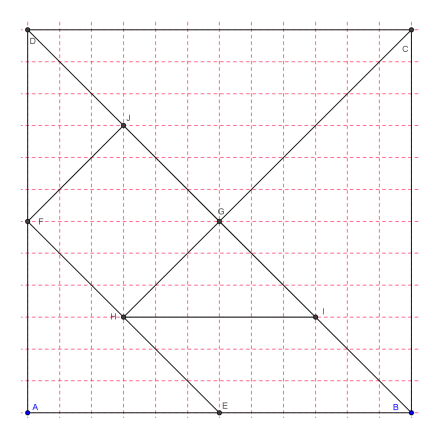

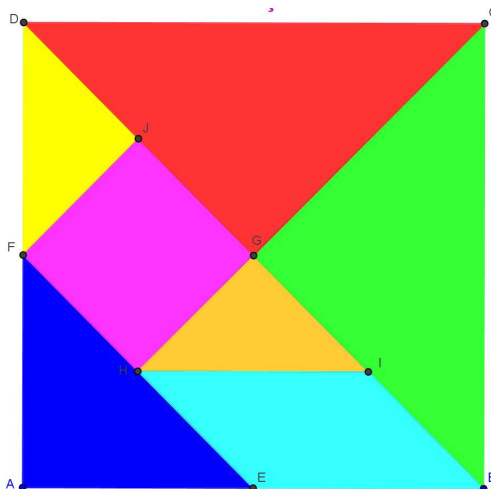

Paspos para construir o Tangram. 1. Construimos o quadrado ABCD. 2. Construimos es ponto médio E sobre ABe o ponto médioF sobre AD. 3. Construimos EF e BD 4. Construinnes o ponto médio 6 sobre BDe 0 5. Construimos CH. 6. Construimos o ponto médio Isobre BG eo Construintos FJ e HI.

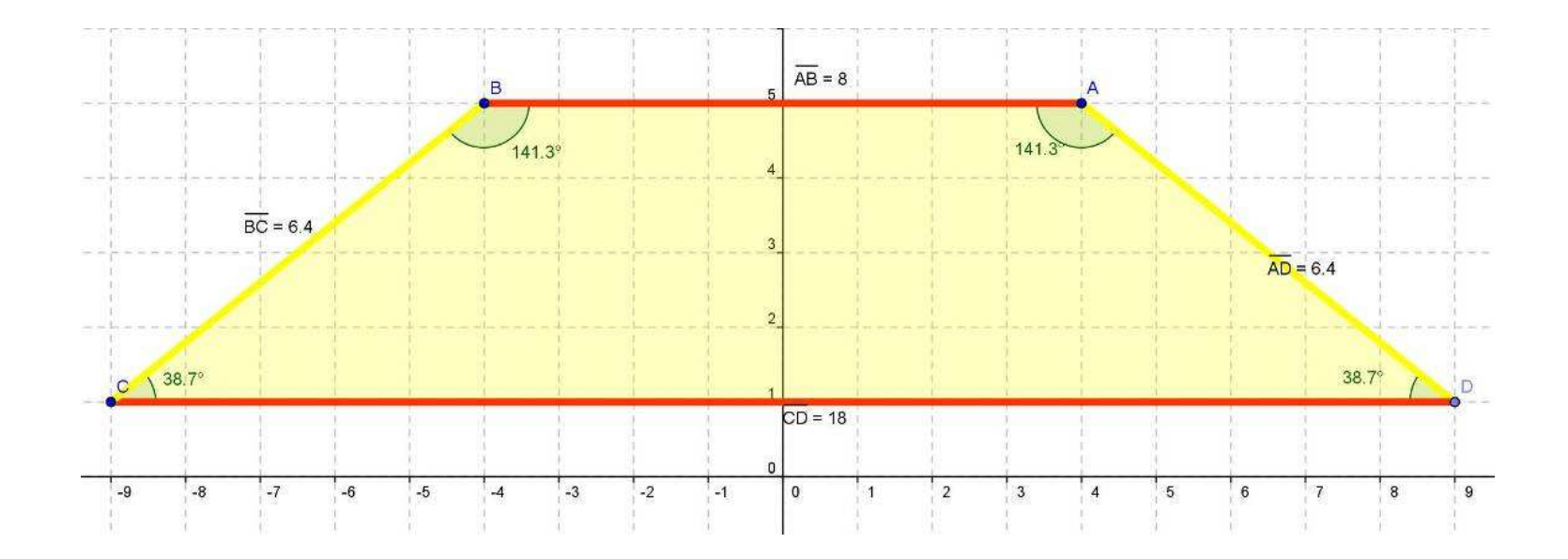

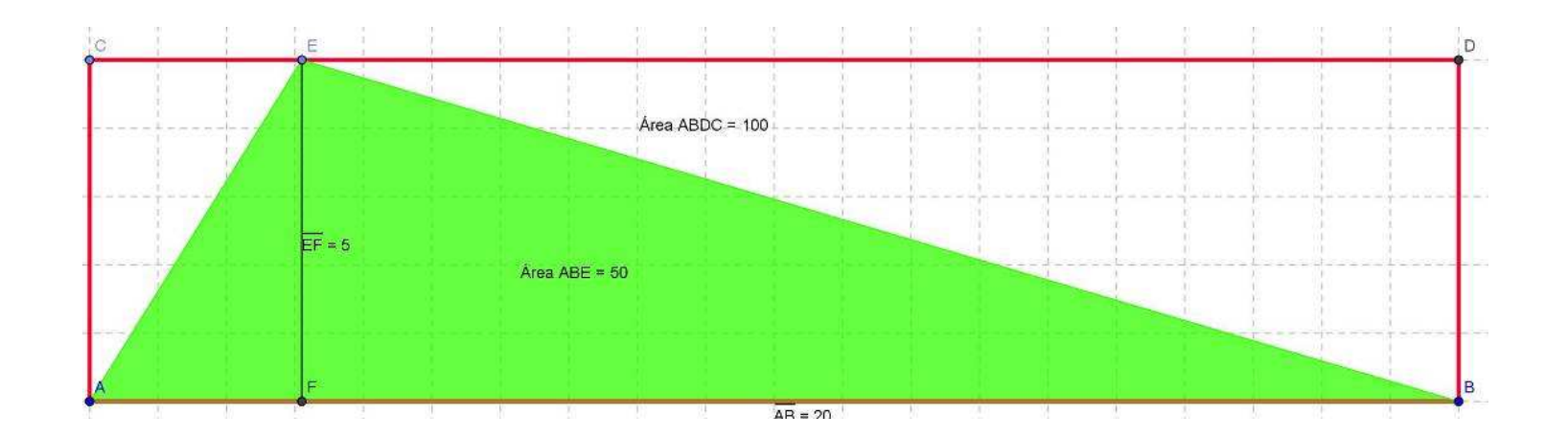

# ATINIDADES DESENVOLVIDAS NO GEOGEDRA

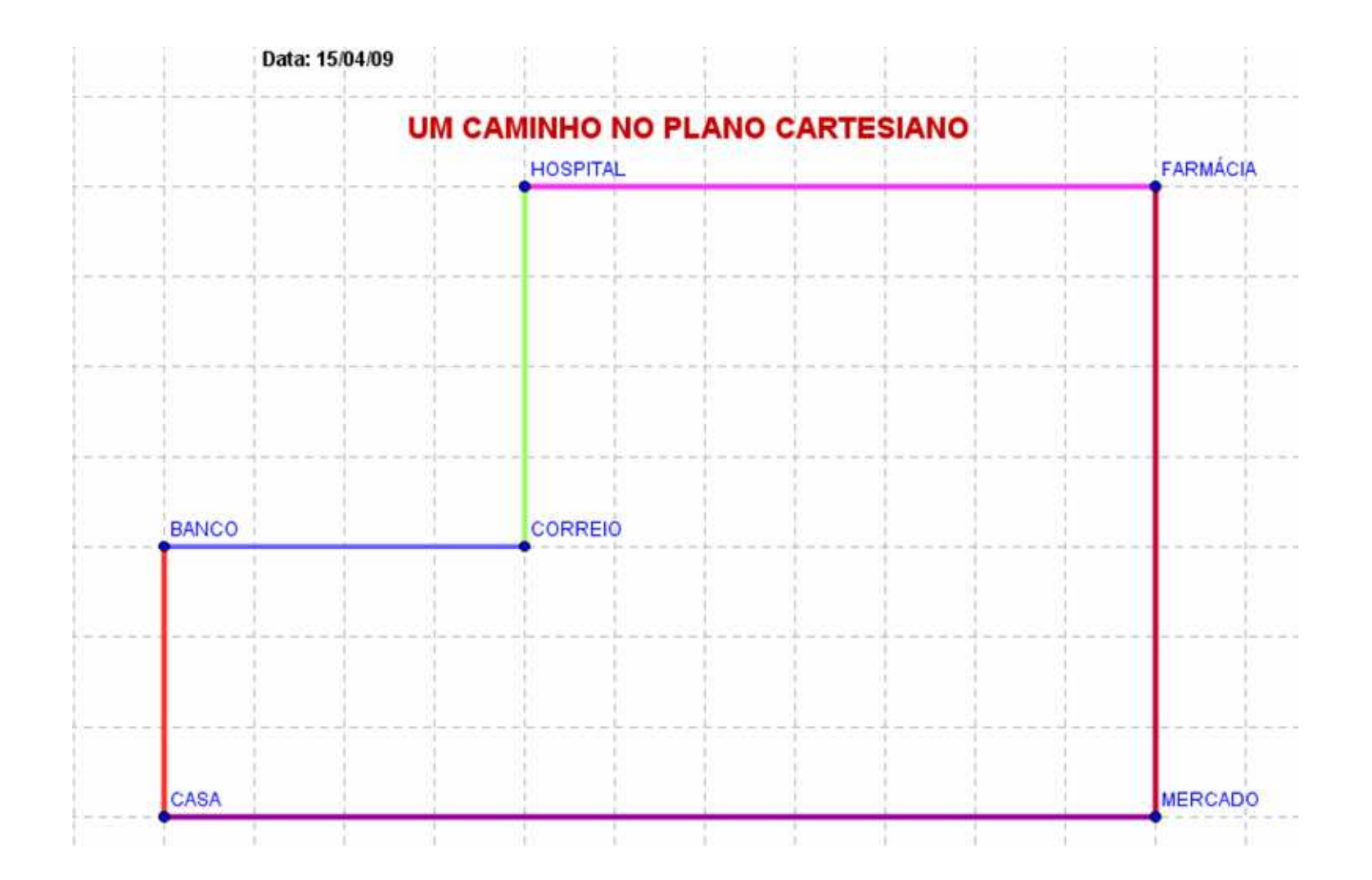

## Alunos: Lucas Henrique Dutra e Eleandra Pintro Data: 24/07/09

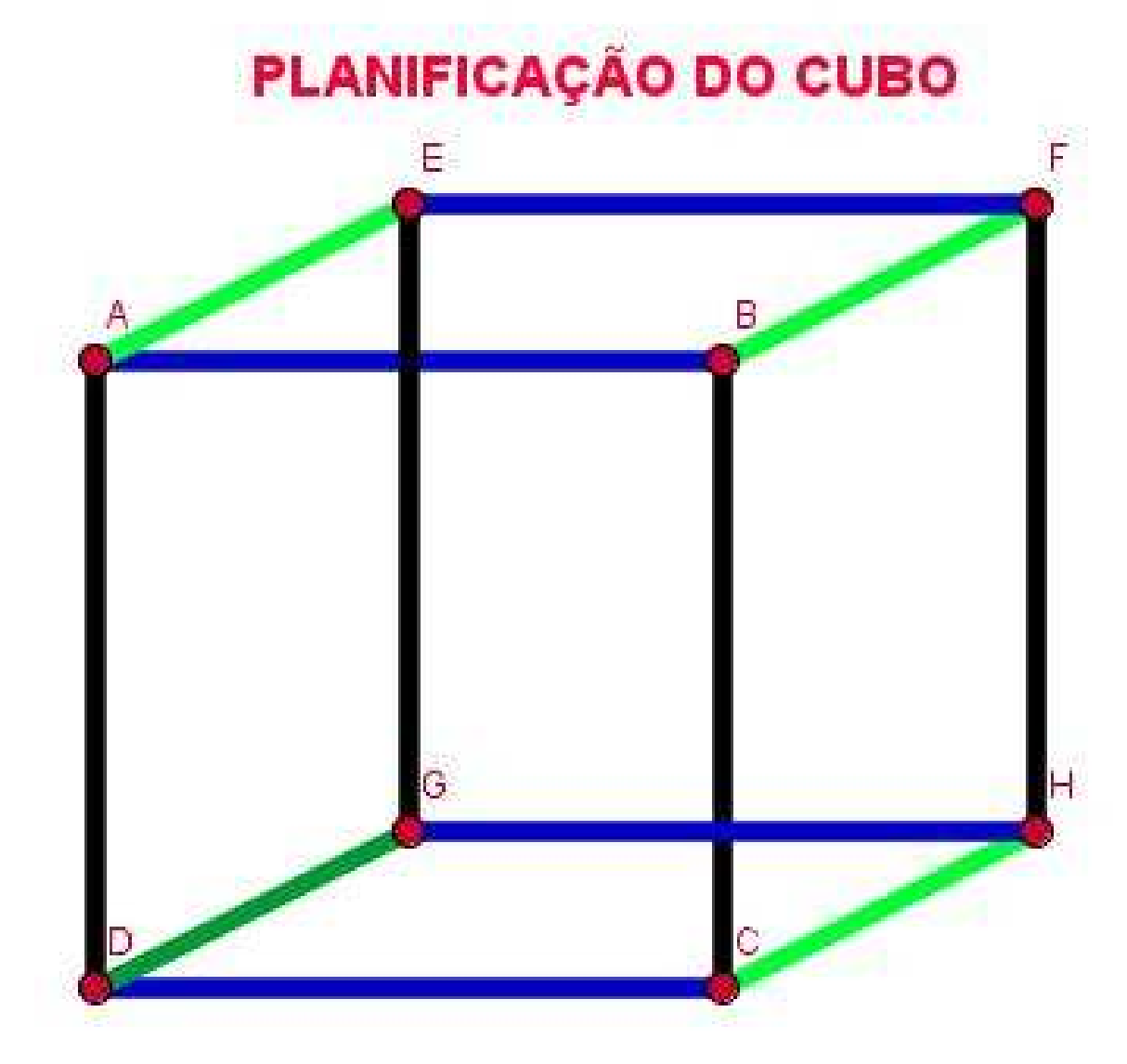

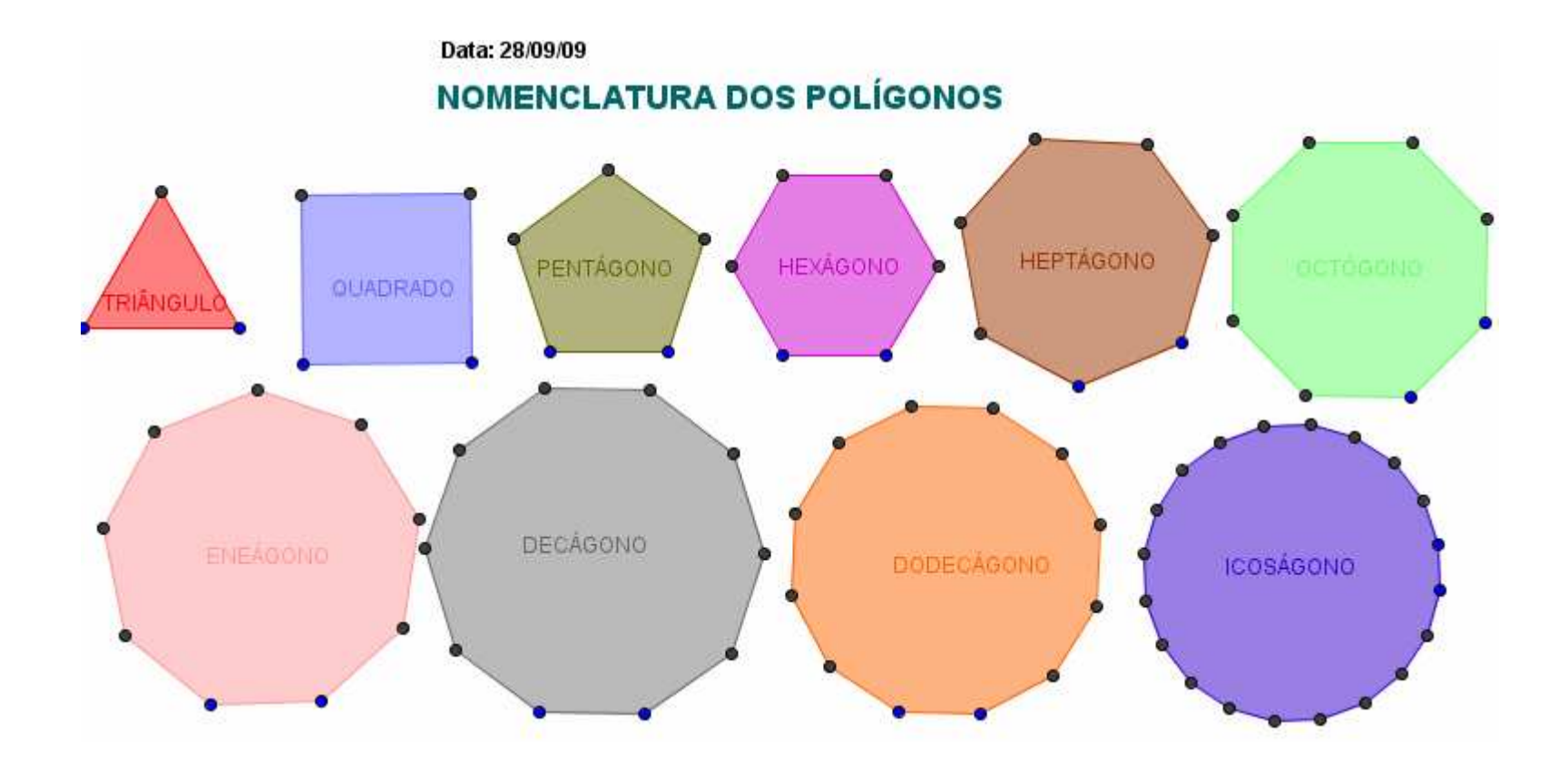

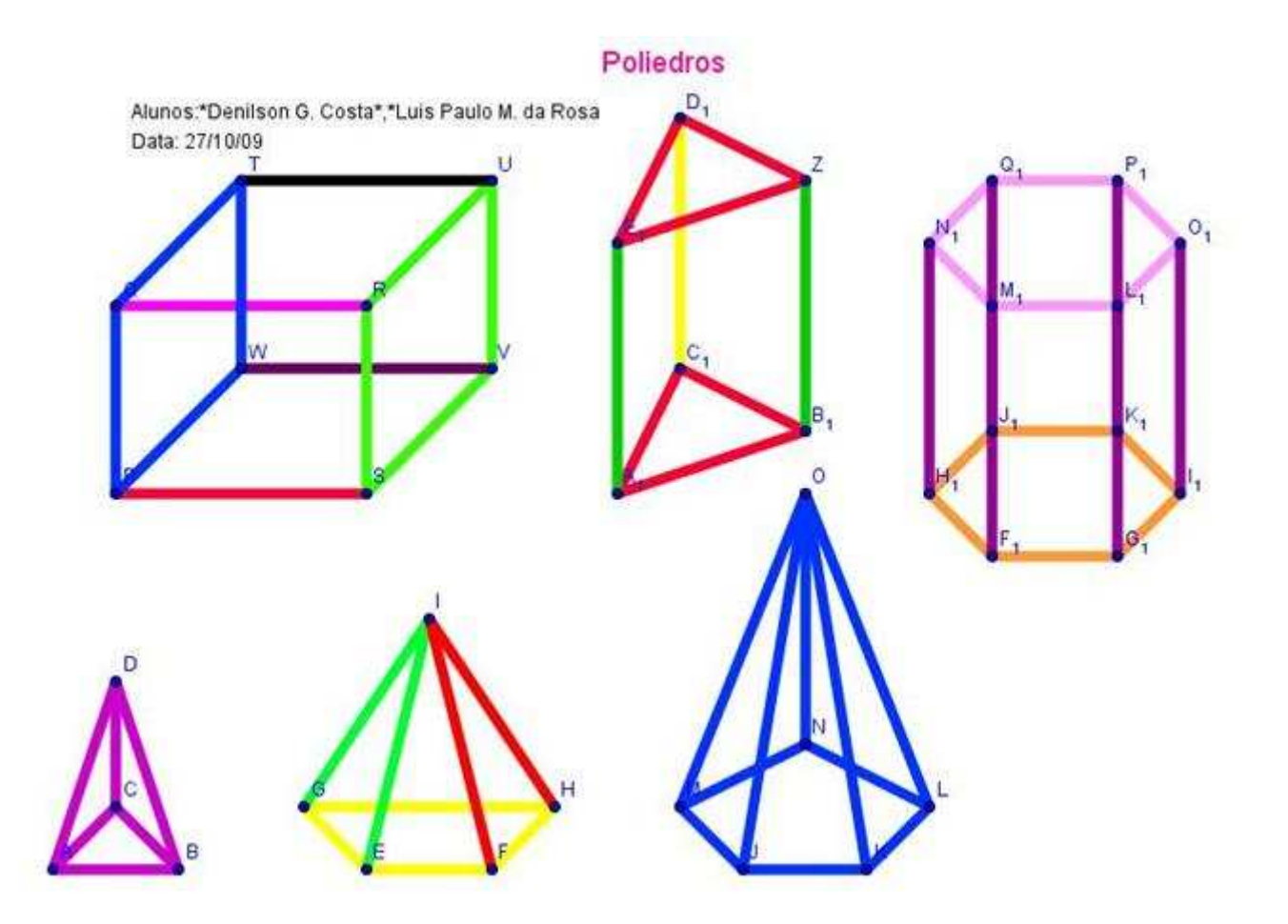

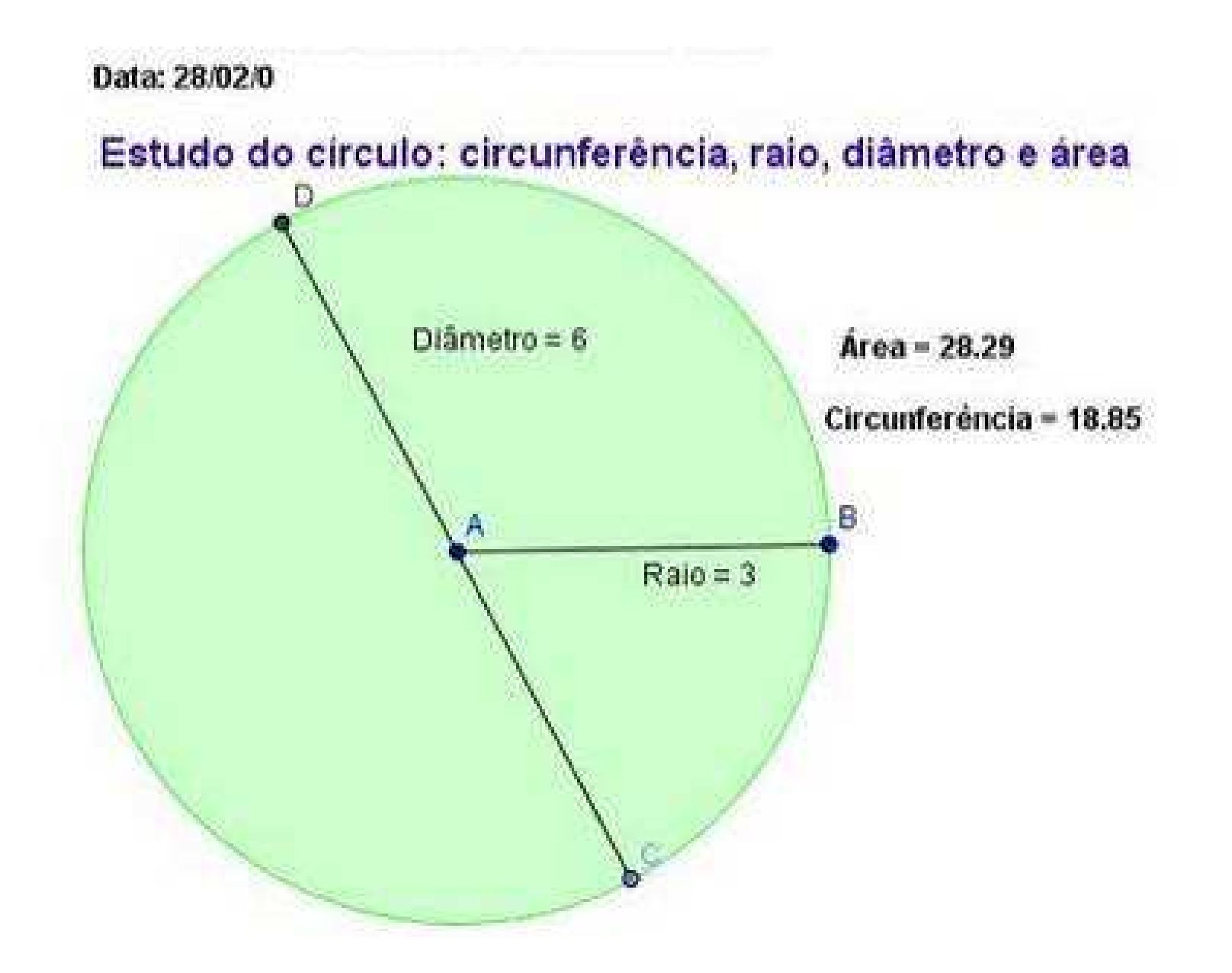

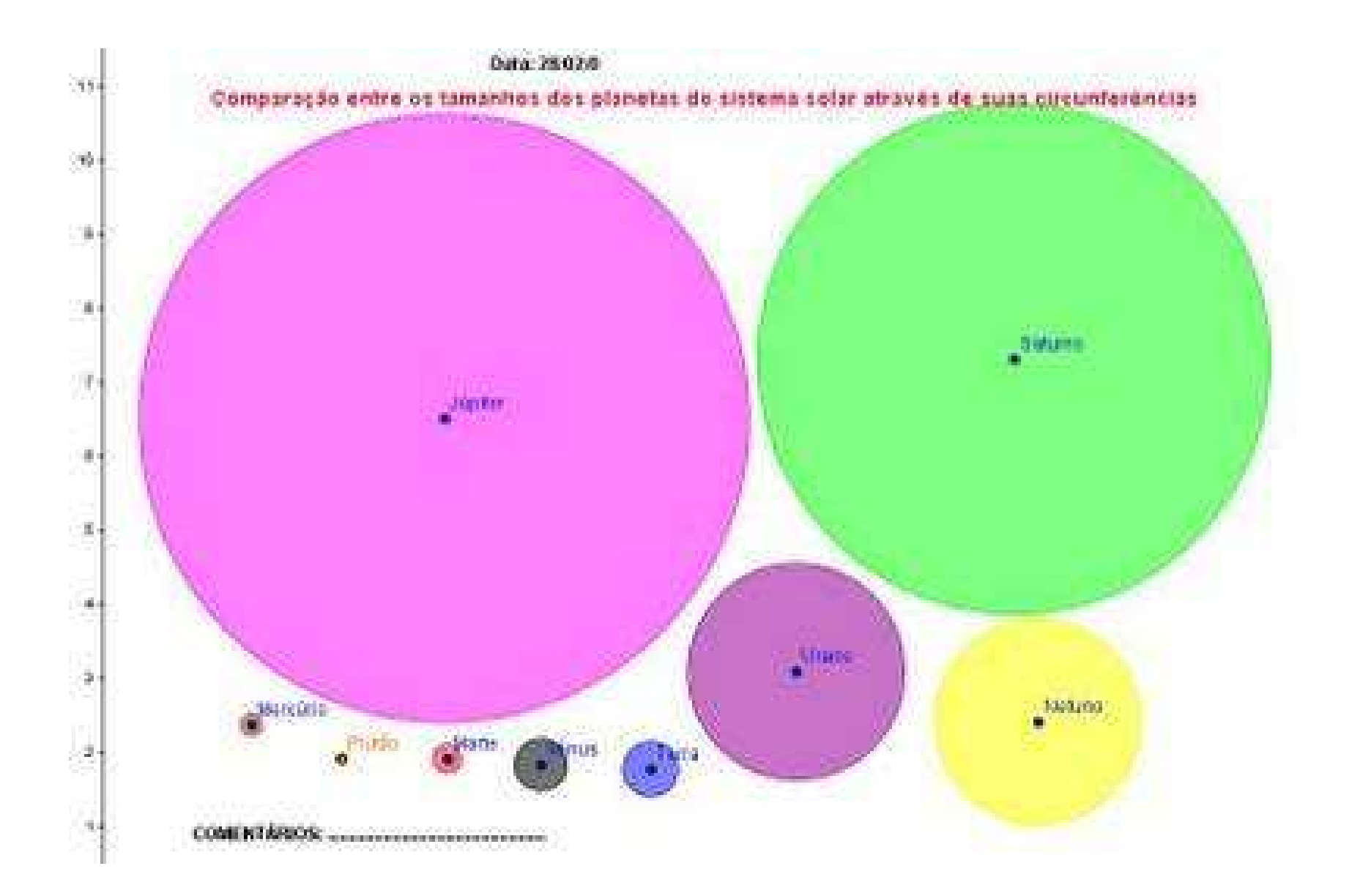

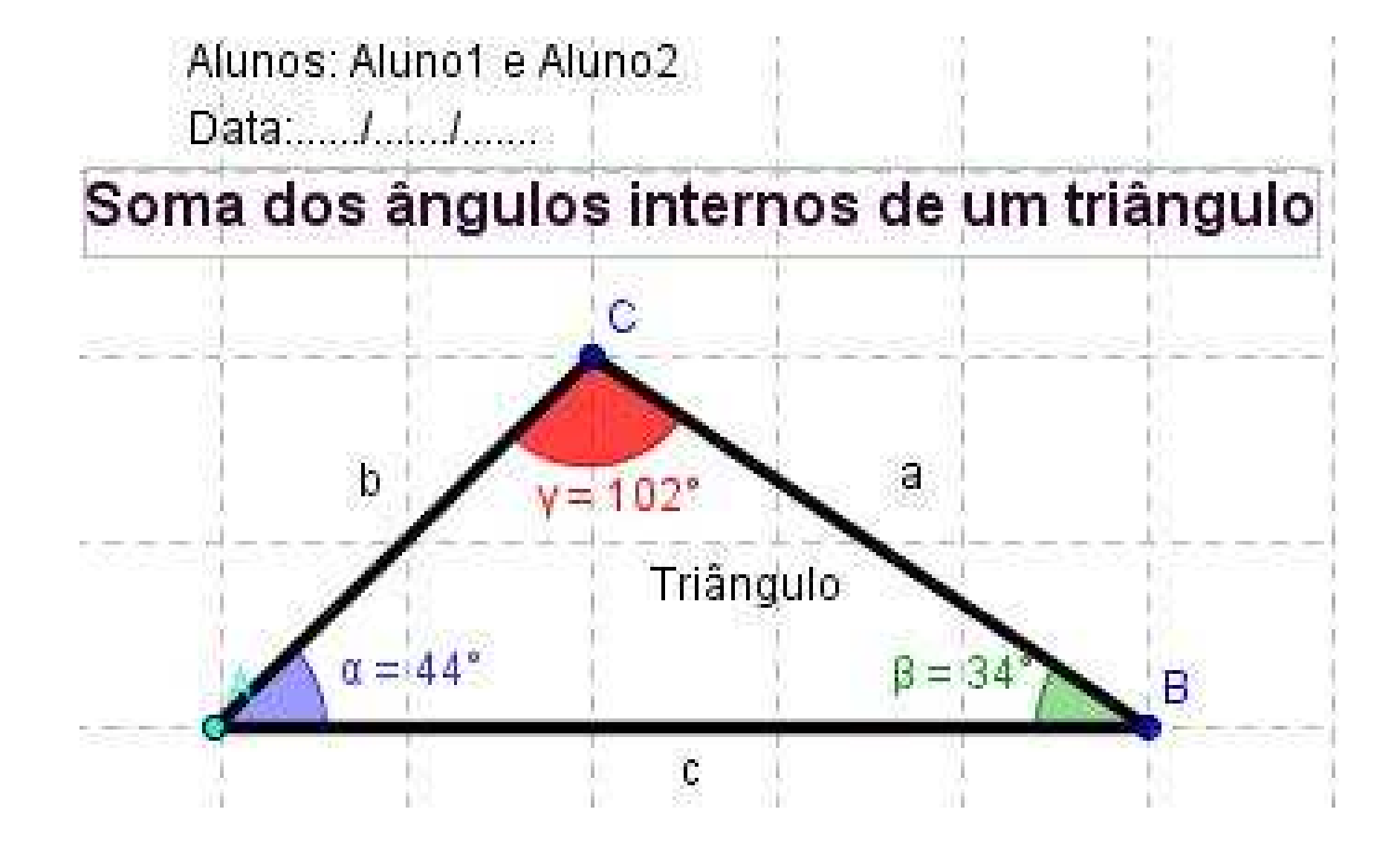

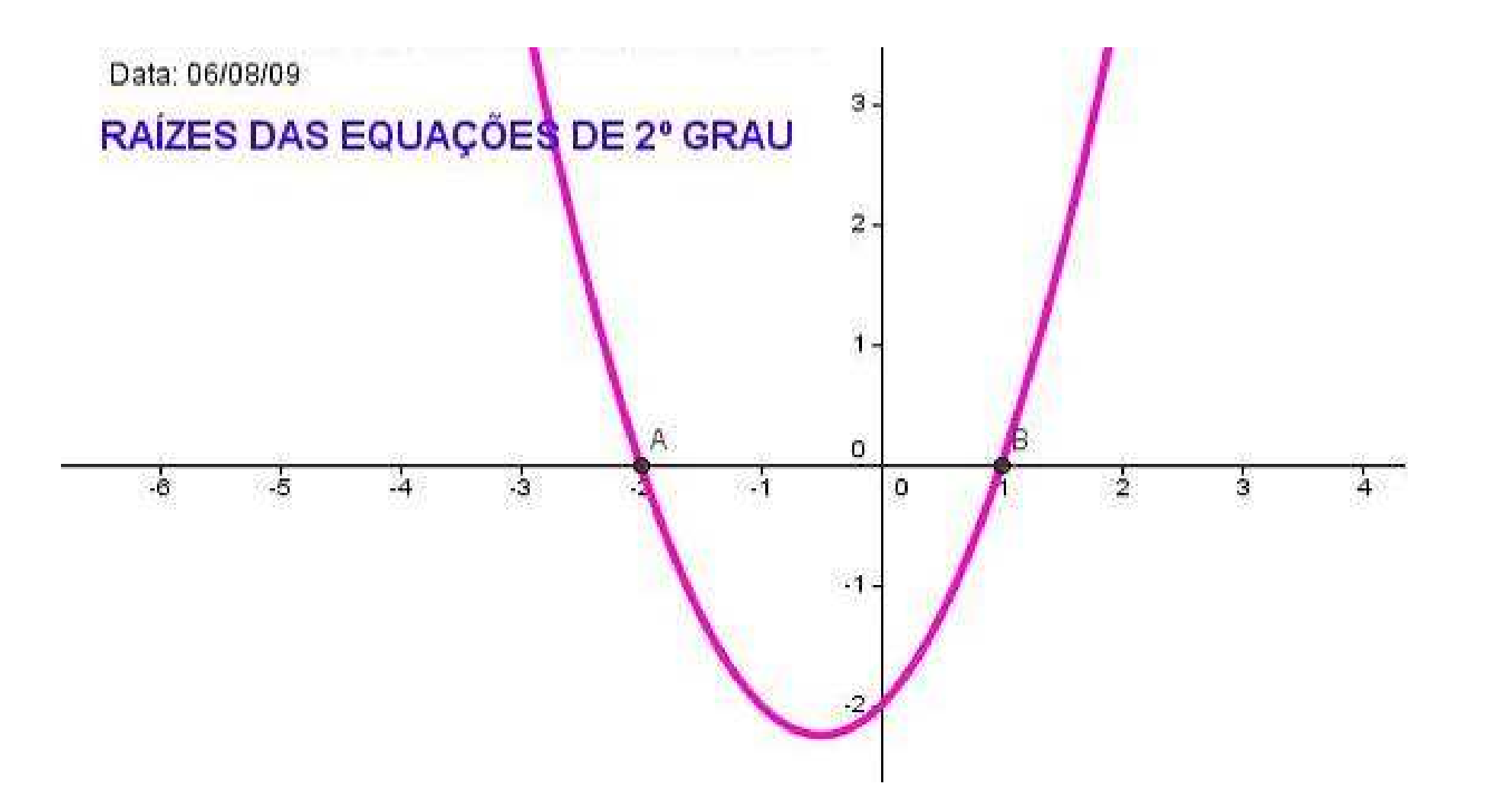

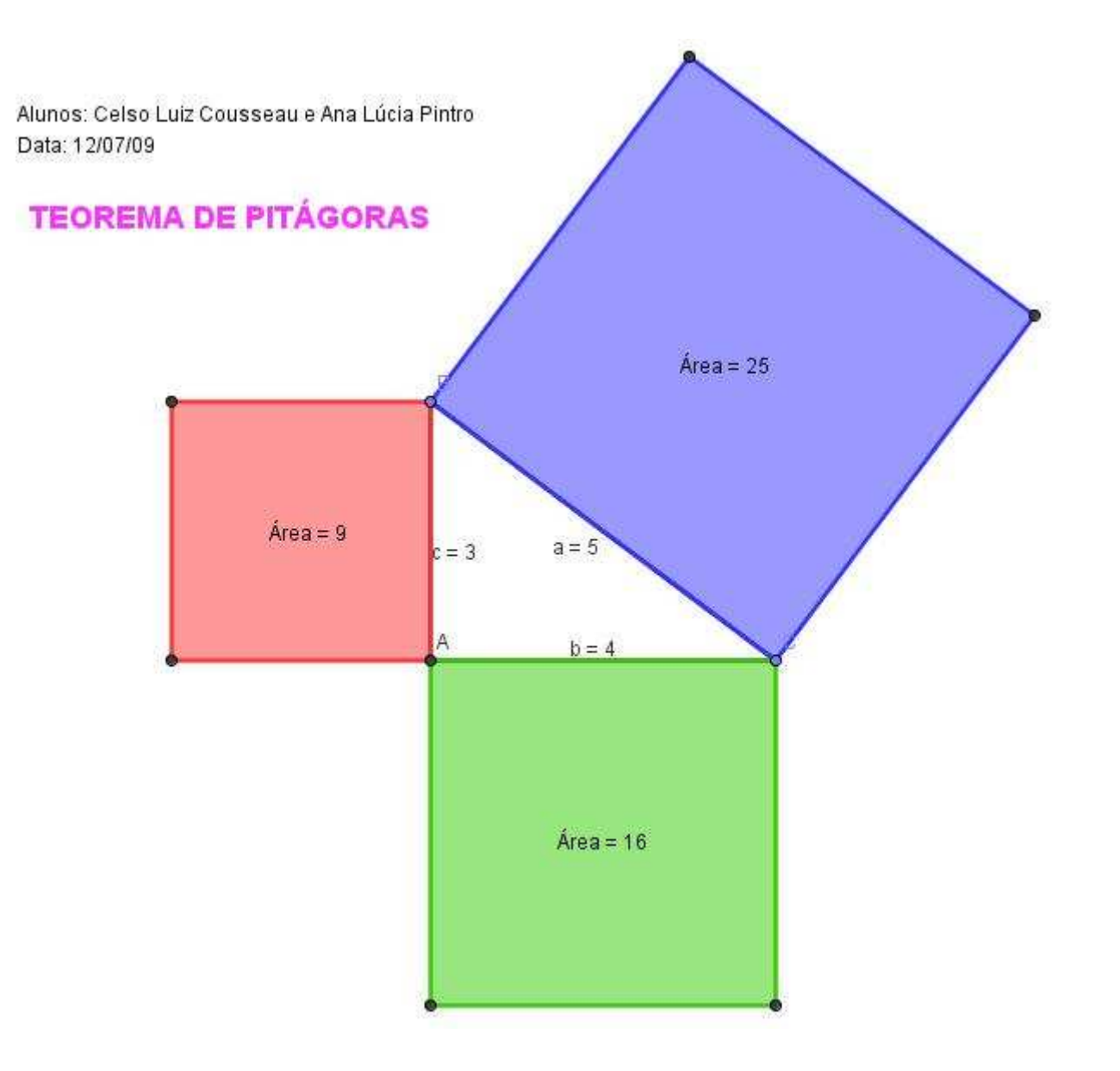

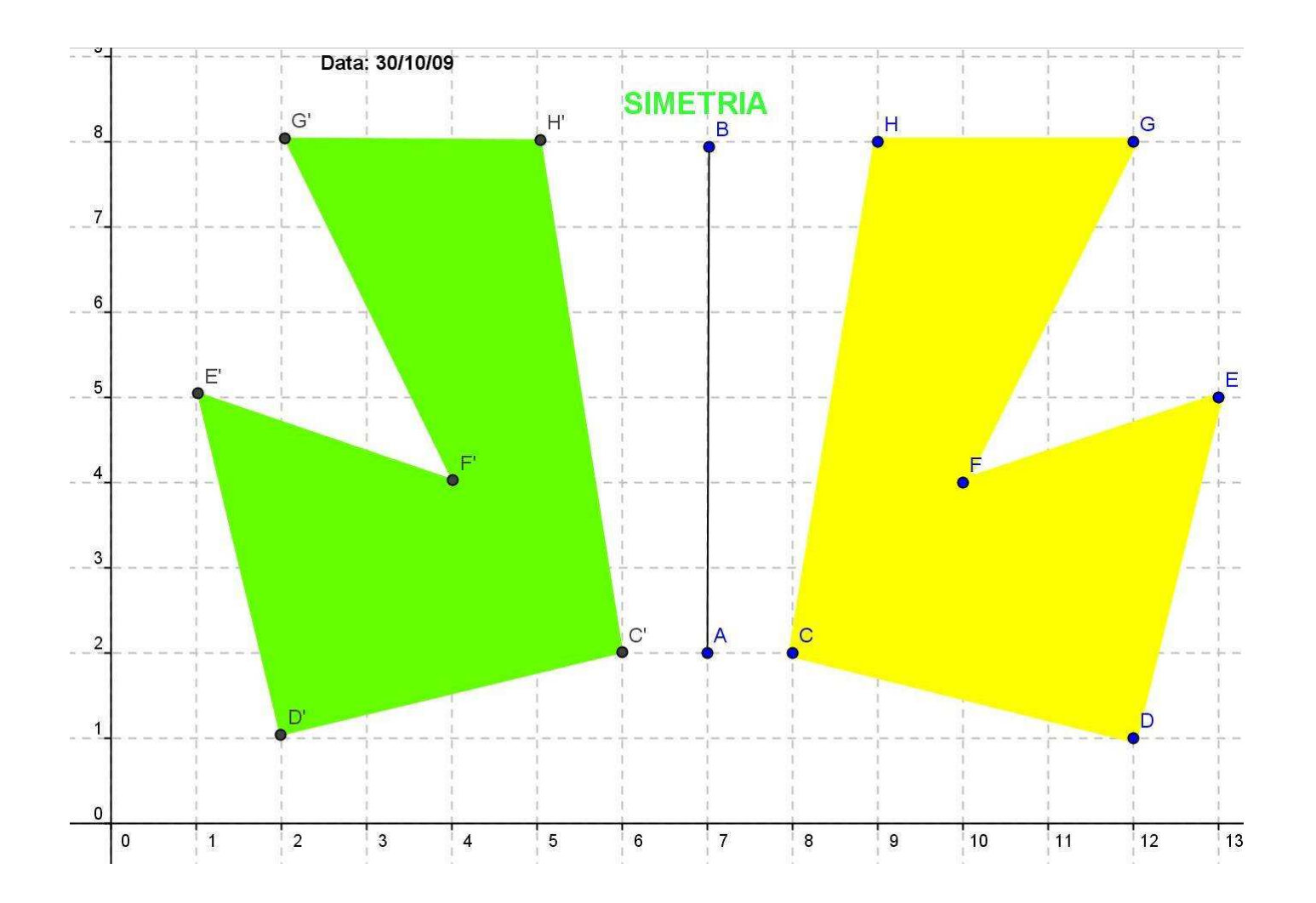

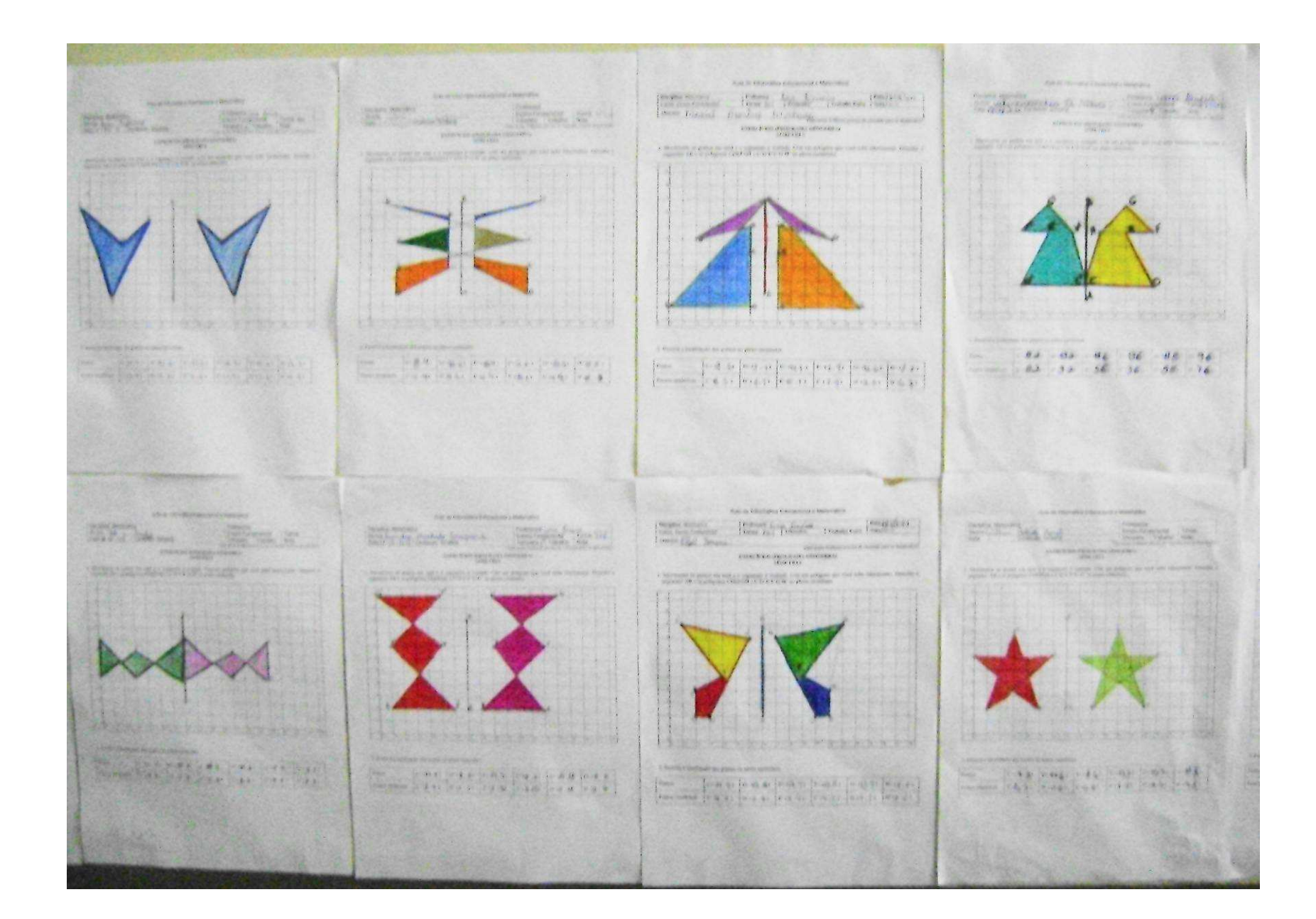

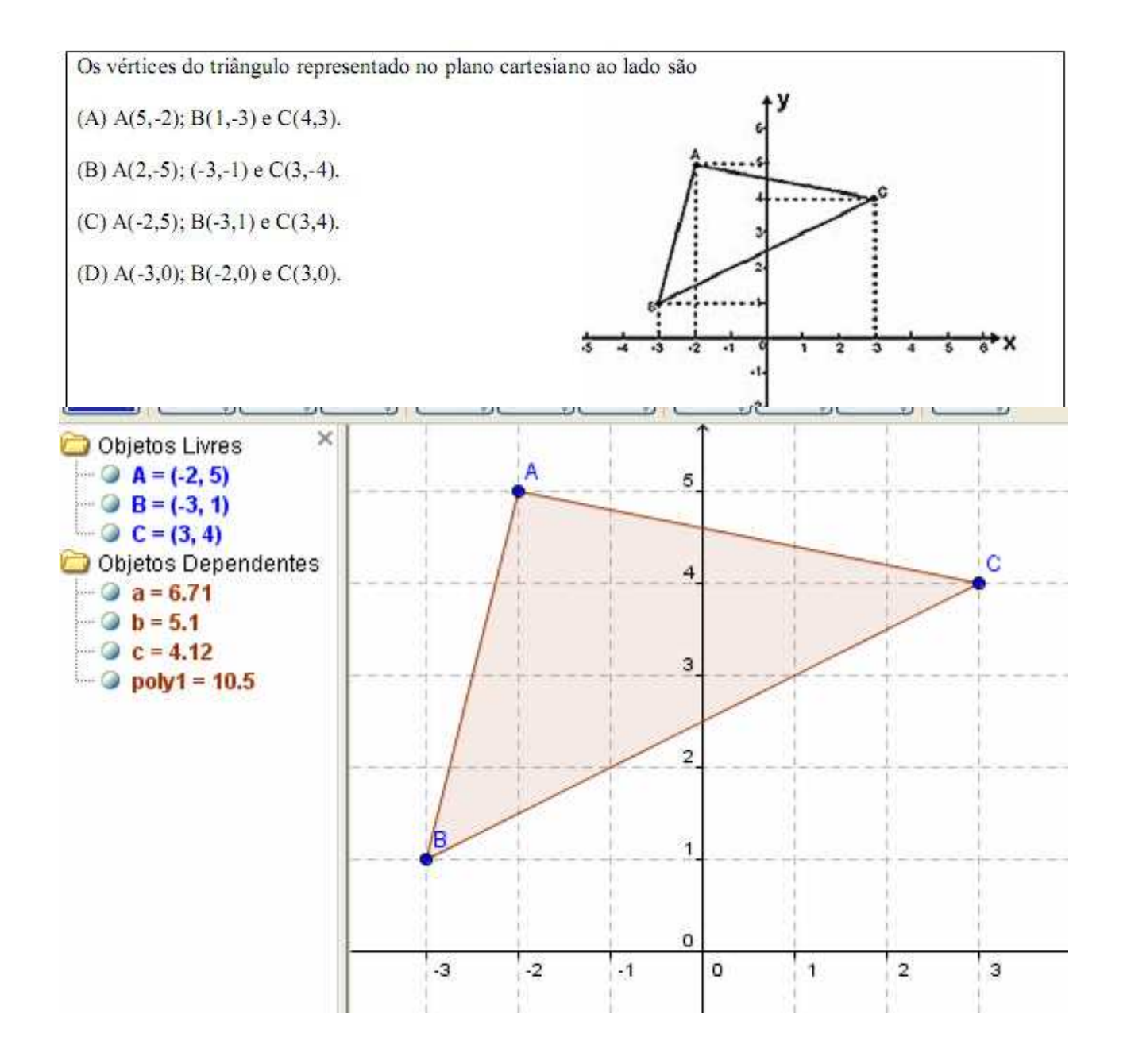

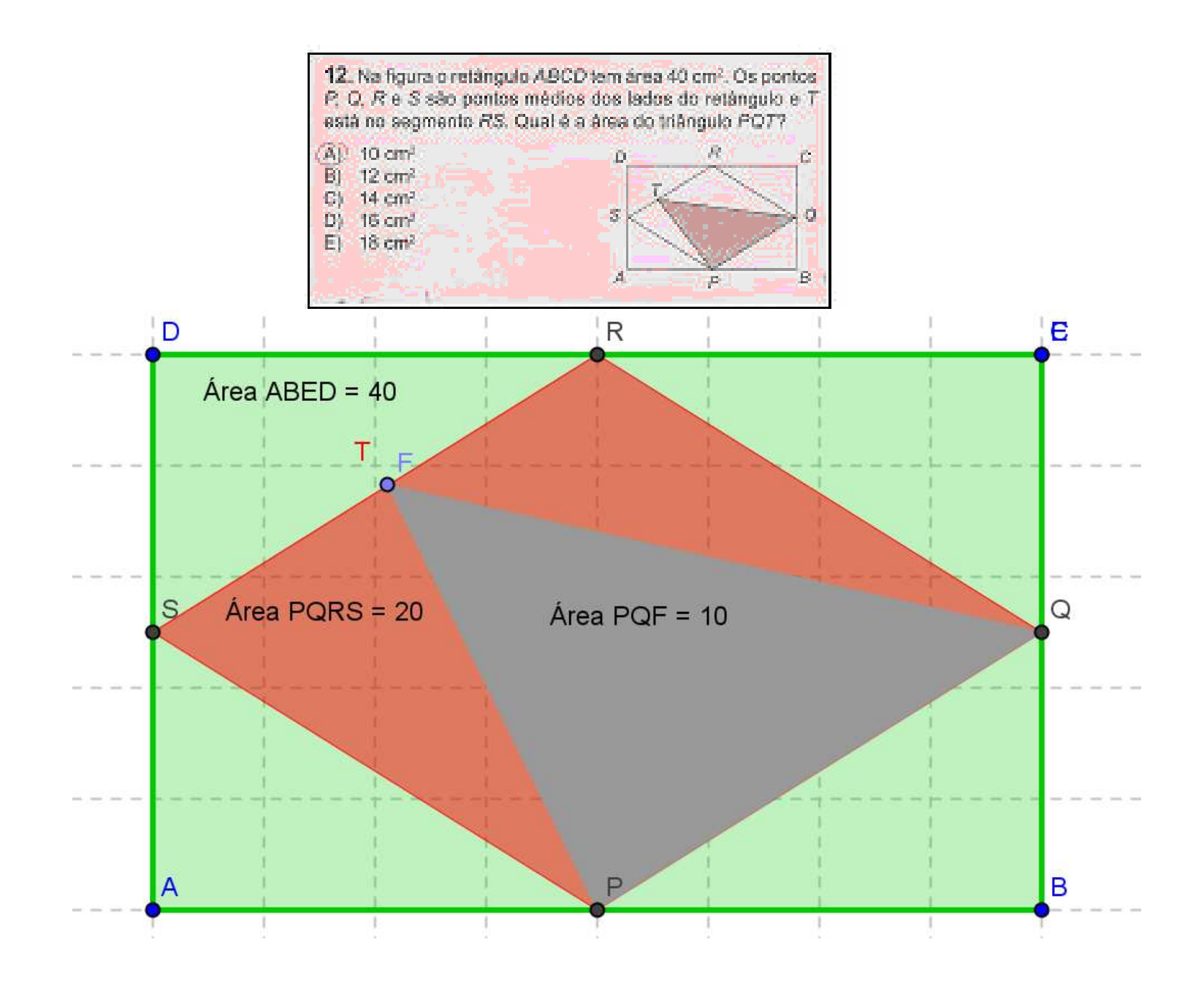

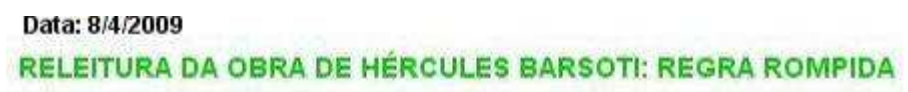

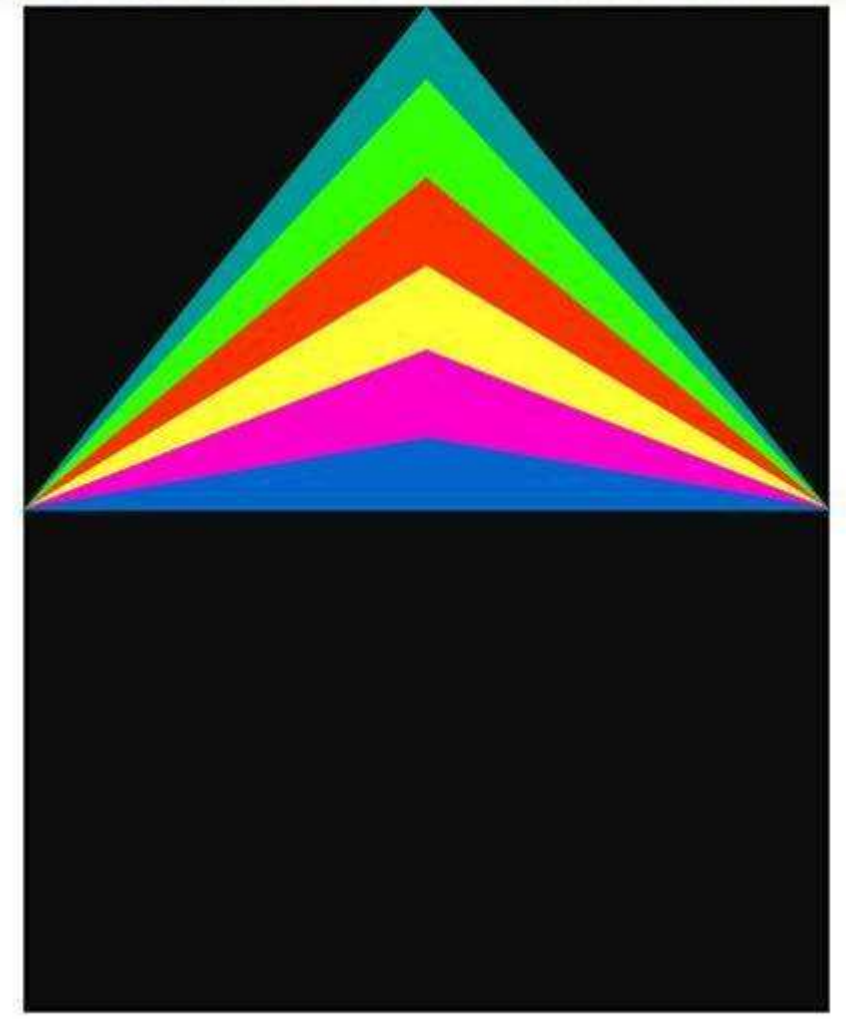

Alunos: Karina Farias de Oliveira Karen Pezente Data:03/05/10

## **MODELO DE CARTÃO**

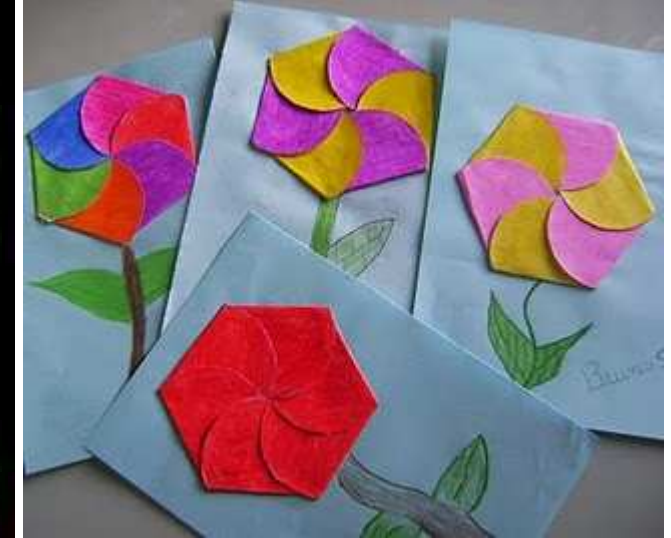

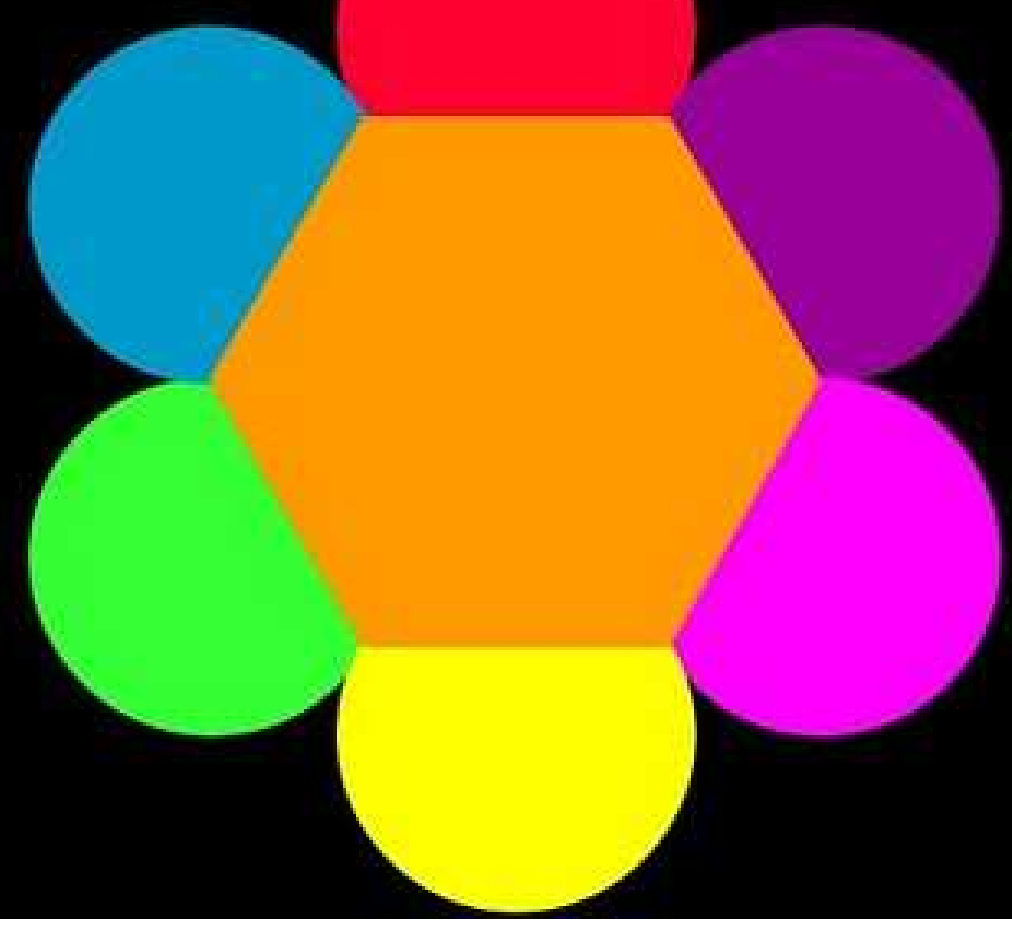

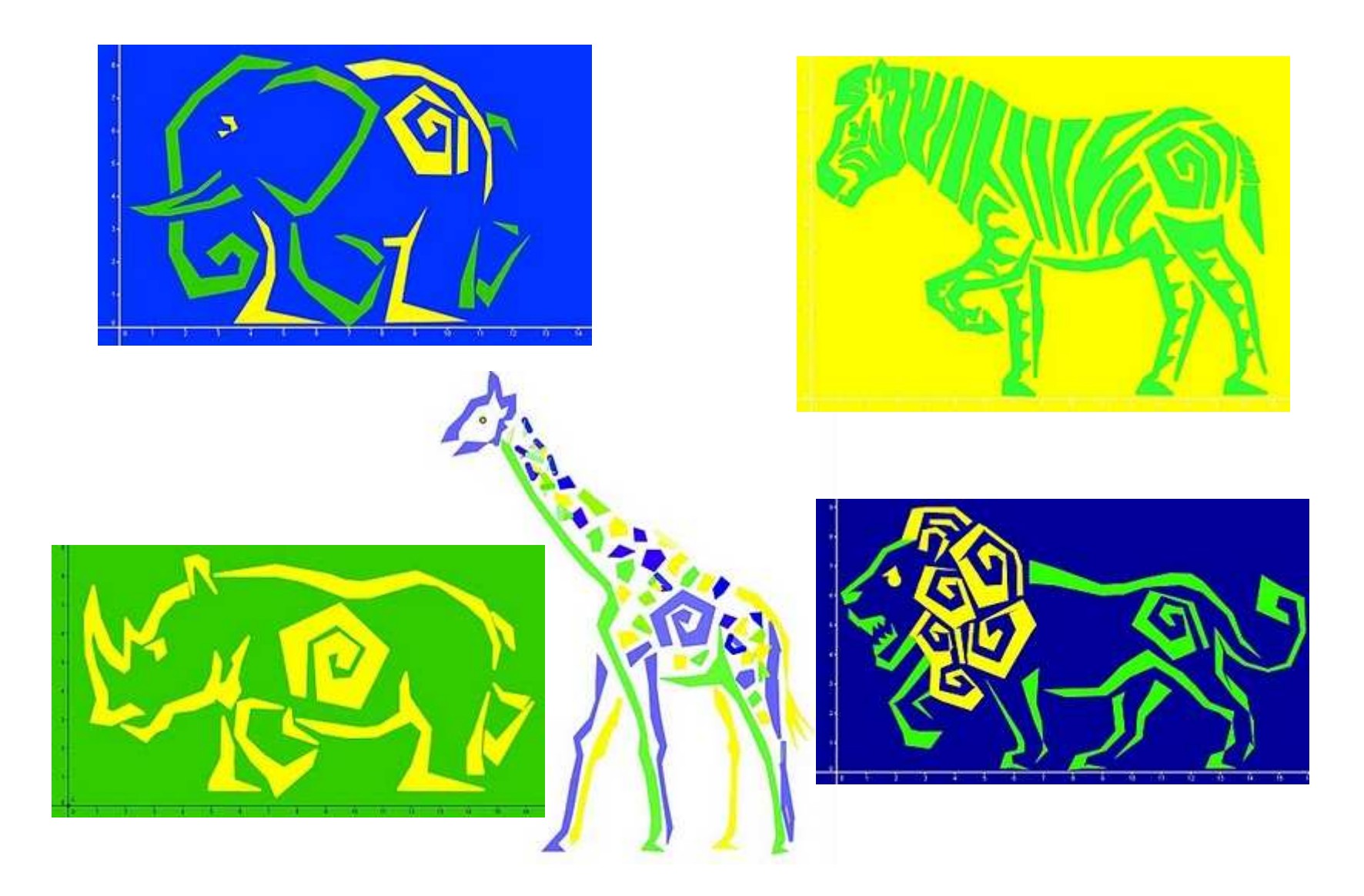

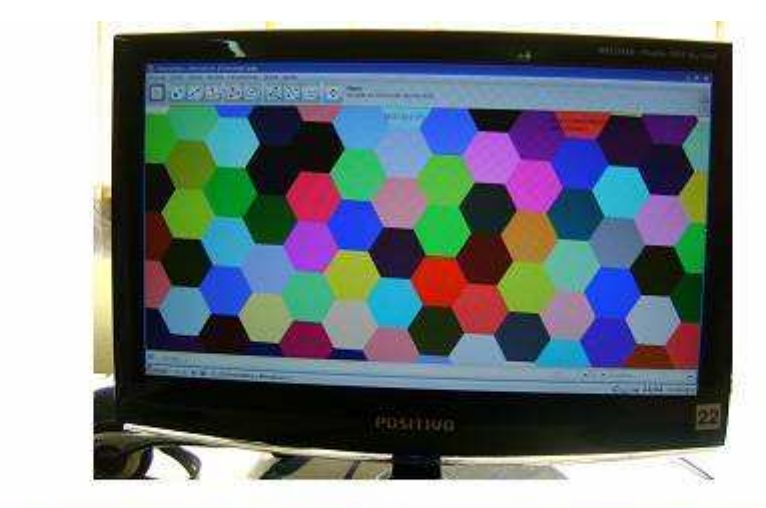

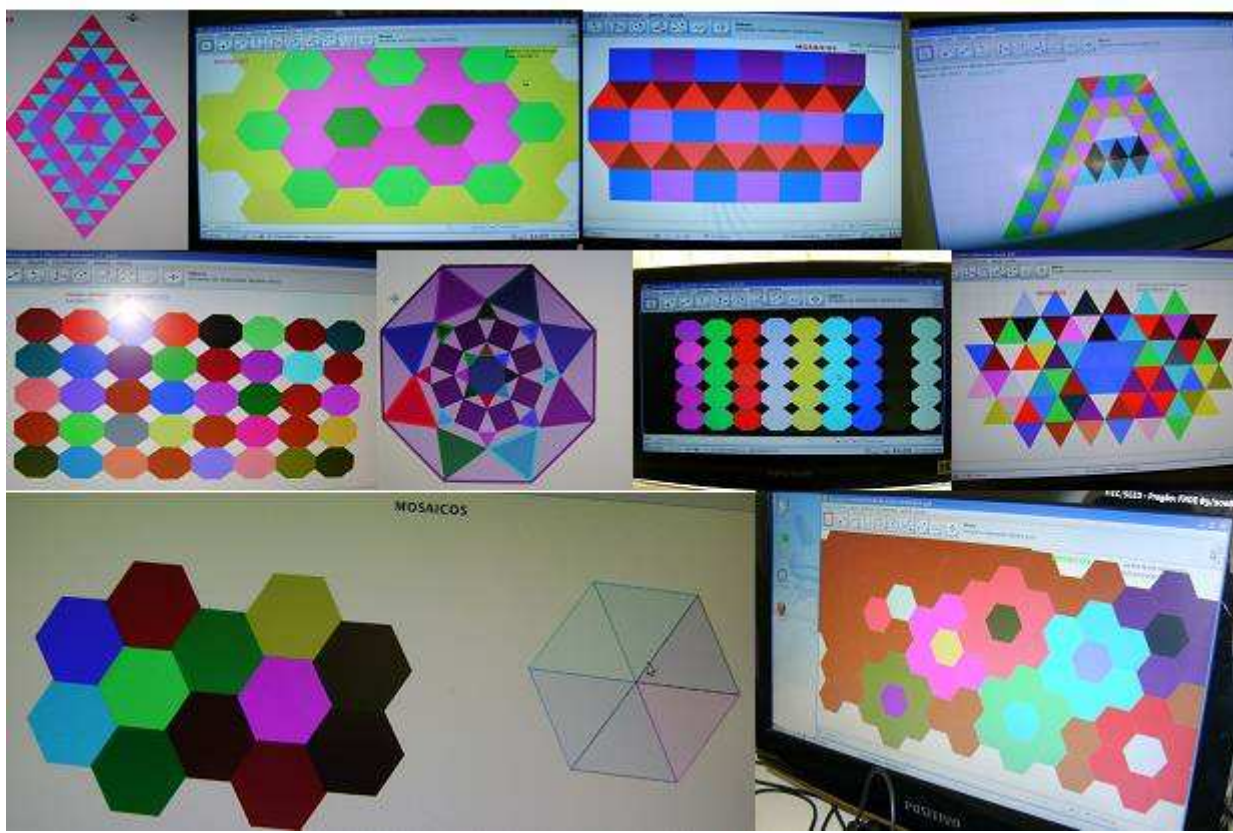

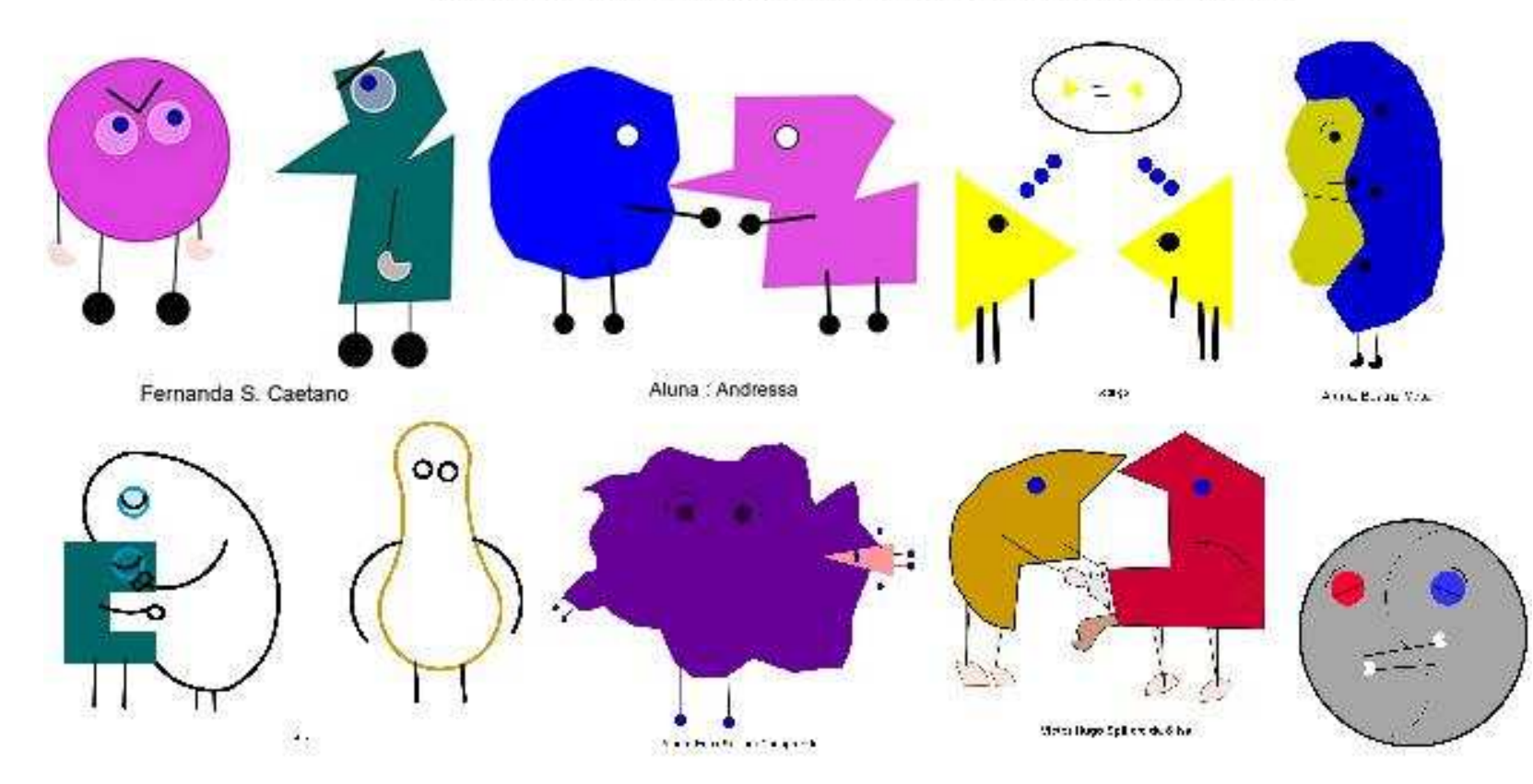

## Il ustrações inspiradas no curta-metragem "Rel acionamentos"

#### ATIVIDADES ORGANIZADAS DE ACORDO COM O ANO

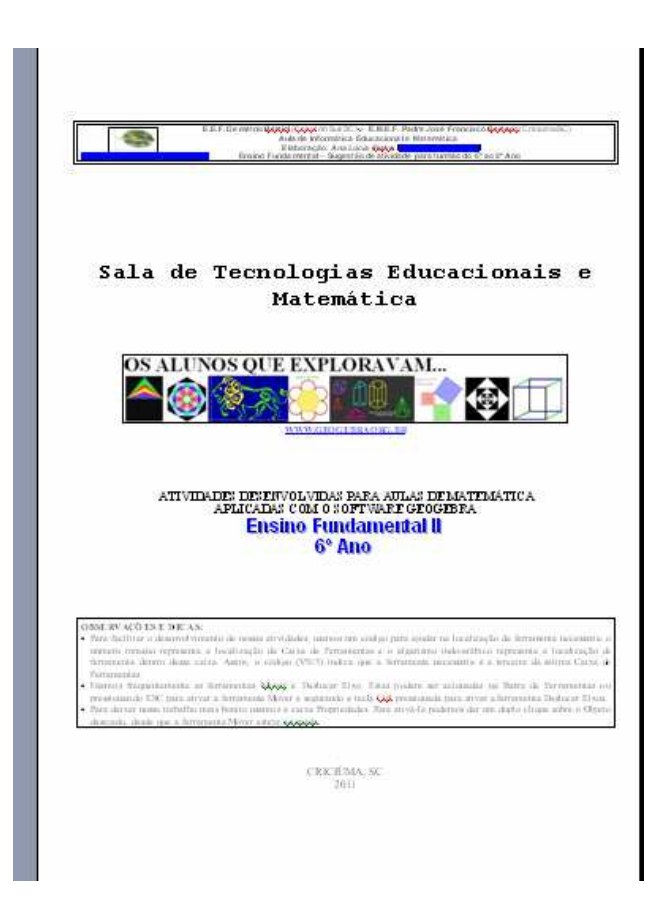

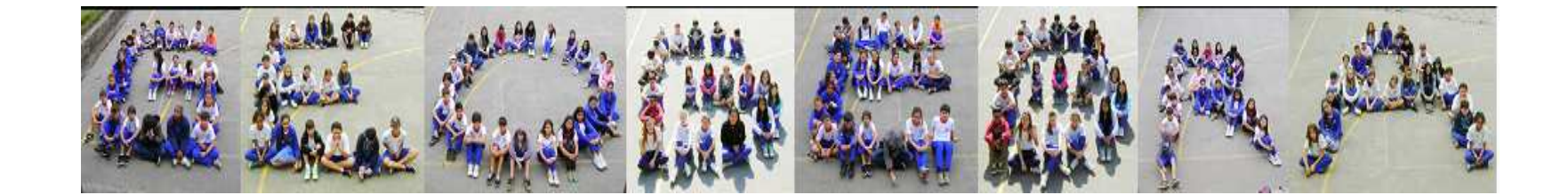

FIM!